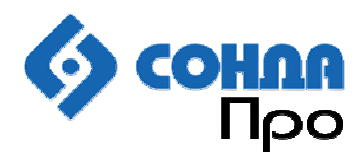

56320, Россия, г. Миасс, ул. Ильмен-Тау, 1, -2. Тел./факс: +7 (3513) 530-677, 530-895

# **Сонда SDK Standard Edition Версия 5.0**

# **Руководство программиста**

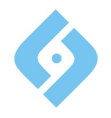

# Содержание

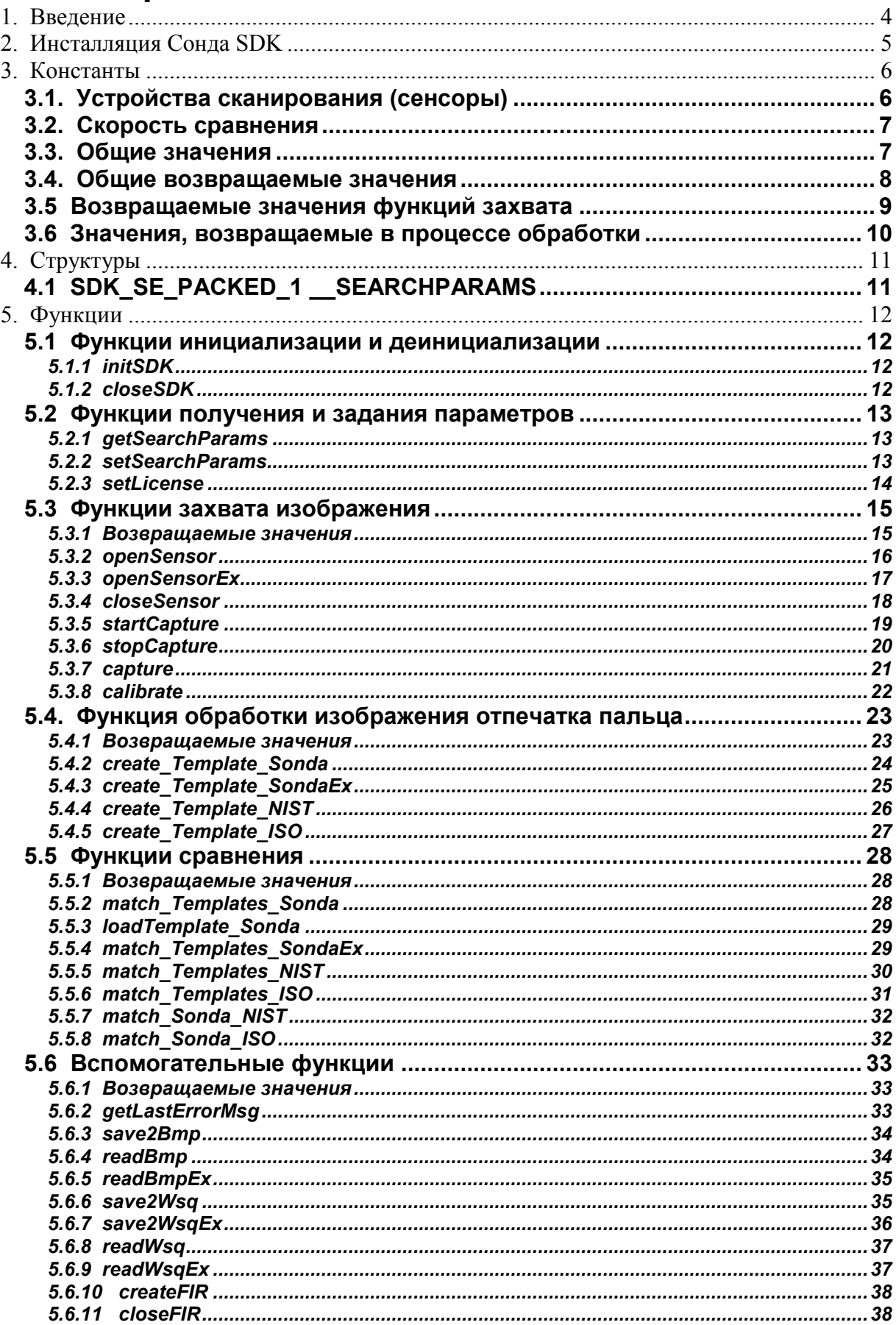

#### **Sonda SDK Standard edition**

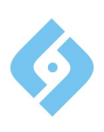

Руководство программиста

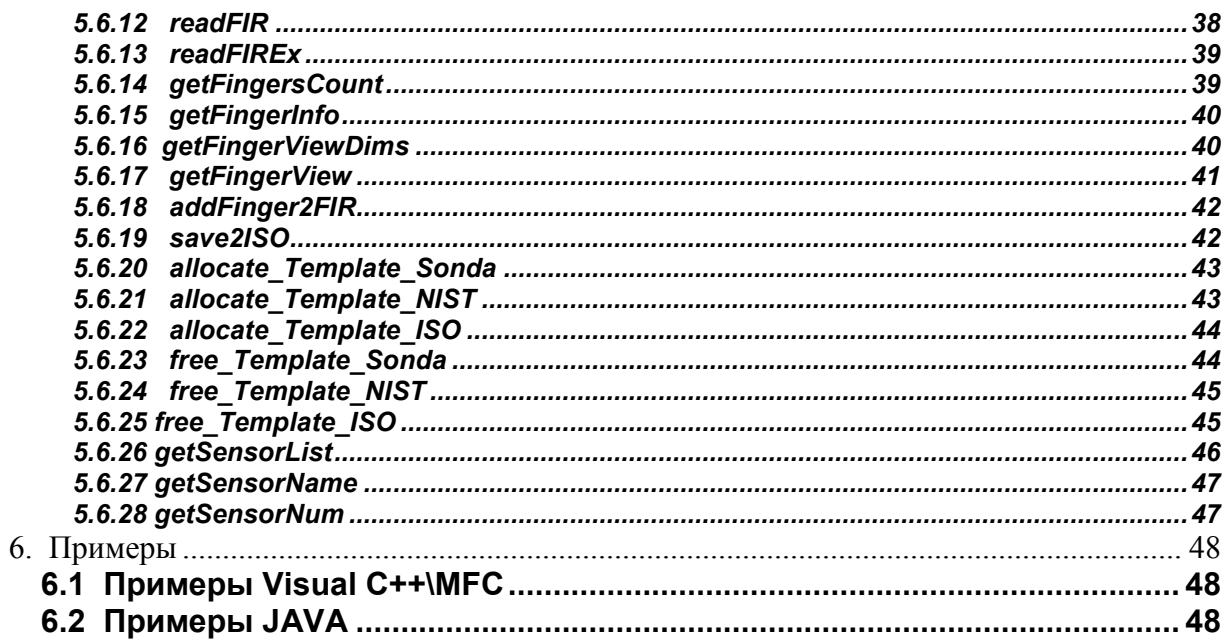

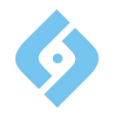

## **1. Введение**

В этом документе описаны функции и правила использования комплекта разработчика приложений Сонда SDK (Software development Kit).

Вы можете использовать Сонда SDK для разработки своих собственных приложений, которые используют отпечатки пальцев для идентификации и/или авторизации человека.

Вы можете разрабатывать свои приложения на любом языке, который поддерживает работу с динамическими библиотеками (DLL) Windows или разделяемыми объектами в Linux.

Также вы можете вызывать функции Сонда SDK из Java программ (см. параграф "Использование Сонда SDK в программах Java").

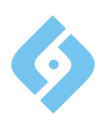

# 2. Инсталляция Сонда SDK

Для того, чтобы инсталлировать Сонда SDK, запустите setup.exe и следуйте появляющимся на экране инструкциям.

Программа инсталляции:

- Копирует файлы библиотеки Сонда SDK в выбранную директорию.
- Помещает в Панели Управления Windows значок, который позволяет установить параметры Сонда SDK (только для Windows-версии)
- Копирует примеры программ с исходным кодом на Visual C++, которые  $\bullet$ показывают, как использовать Сонда SDK из VC - приложениях.
- Копирует пример программы на Java, который показывает, как использовать Сонда SDK из Java программ.

Примечание 1: для работы с устройствами захвата изображения (сенсорами отпечатков пальцев) из Сонда SDK вам также необходимо установить один из сенсоров, которые поддерживаются Сонда SDK (см. перечень SCAN DEVICE для информации о поддерживаемых SDK сенсорах). Следуйте инструкции производителя сенсора при инсталляции устройства.

Примечание 2: Для работы с Java-интерфейсом требуется JRE версии не ниже 1.6 (Update 11).

Примечание 3: В состав SDK входят 2 версии файлов библиотек - для 64 и 32-х битных систем. По умолчанию используется 32-х битная версия. Файлы для 64-битной версии находятся в подкаталоге х64 основного каталога программы.

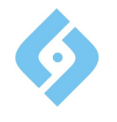

# **3. Константы**

Все используемые в SDK константы описаны в файле заголовков sensors.h.

# **3.1. Устройства сканирования (сенсоры)**

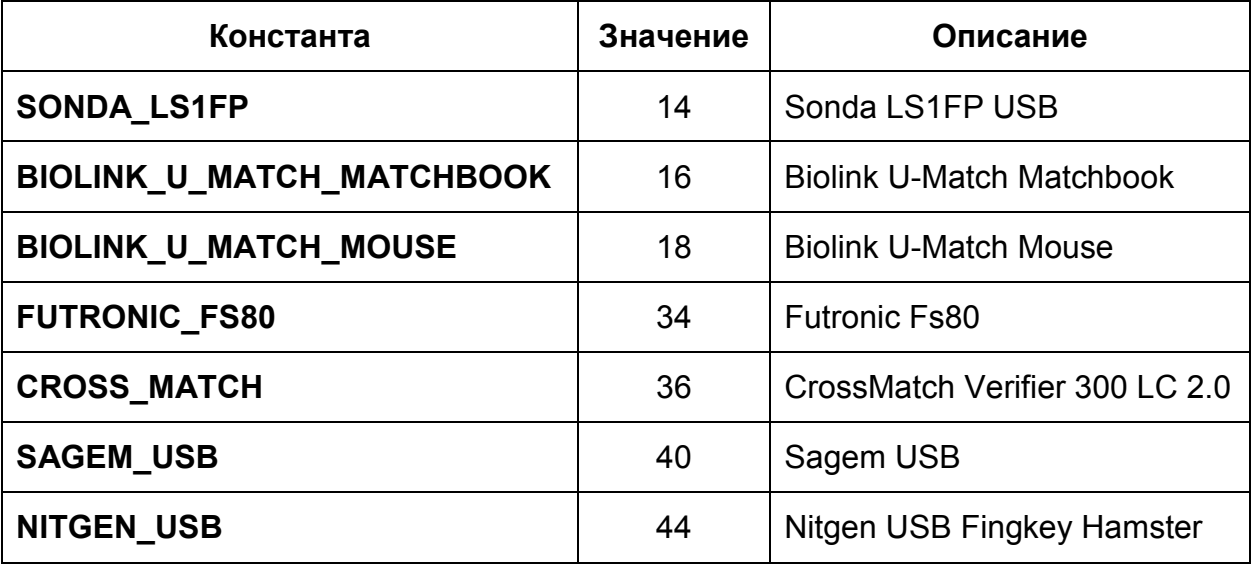

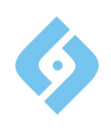

# 3.**2. Скорость сравнения**

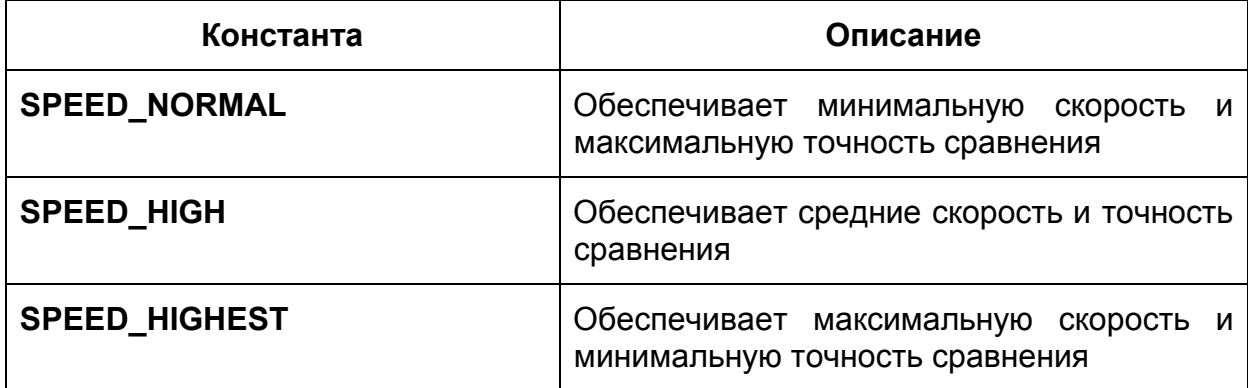

# **3.3. Общие значения**

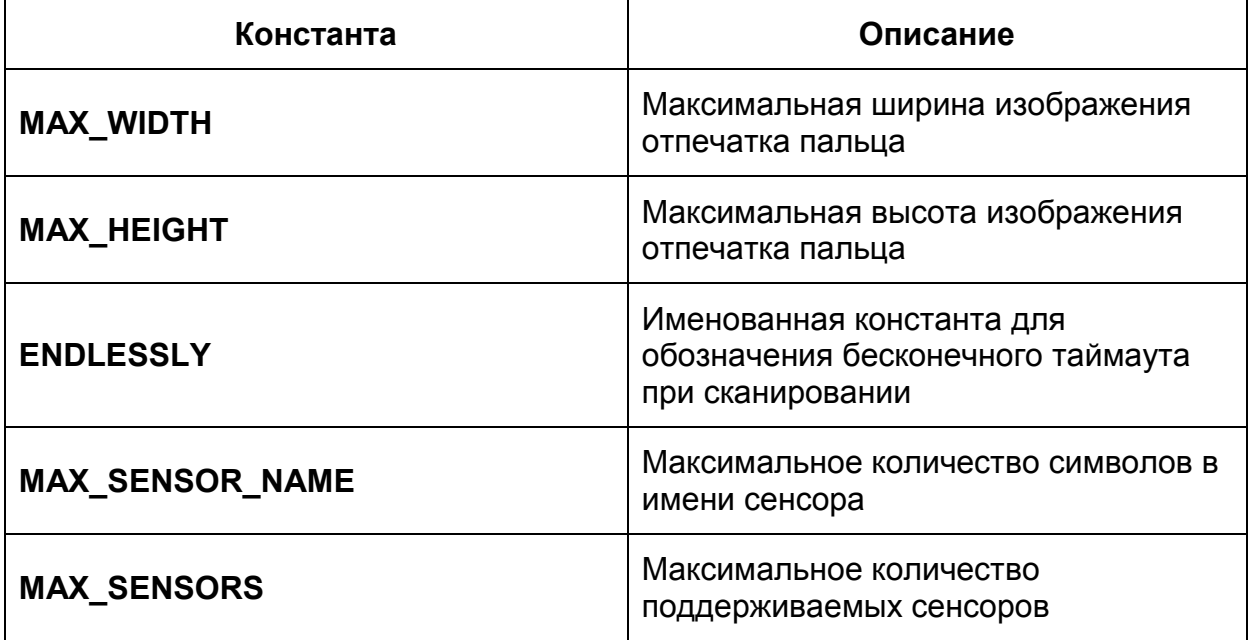

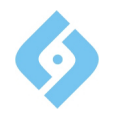

# 3.4. Общие возвращаемые значения

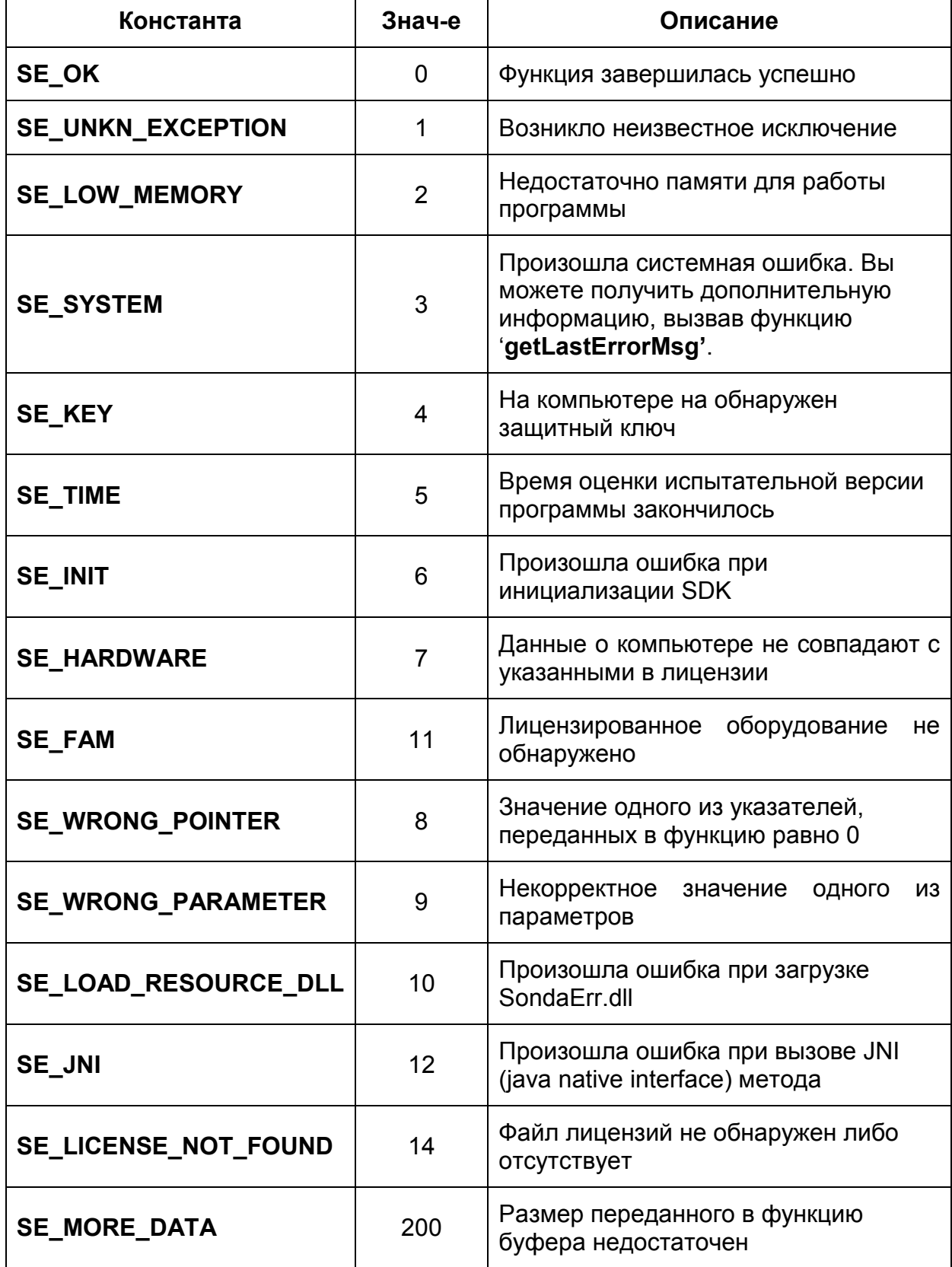

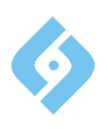

# 3.5 Возвращаемые значения функций захвата

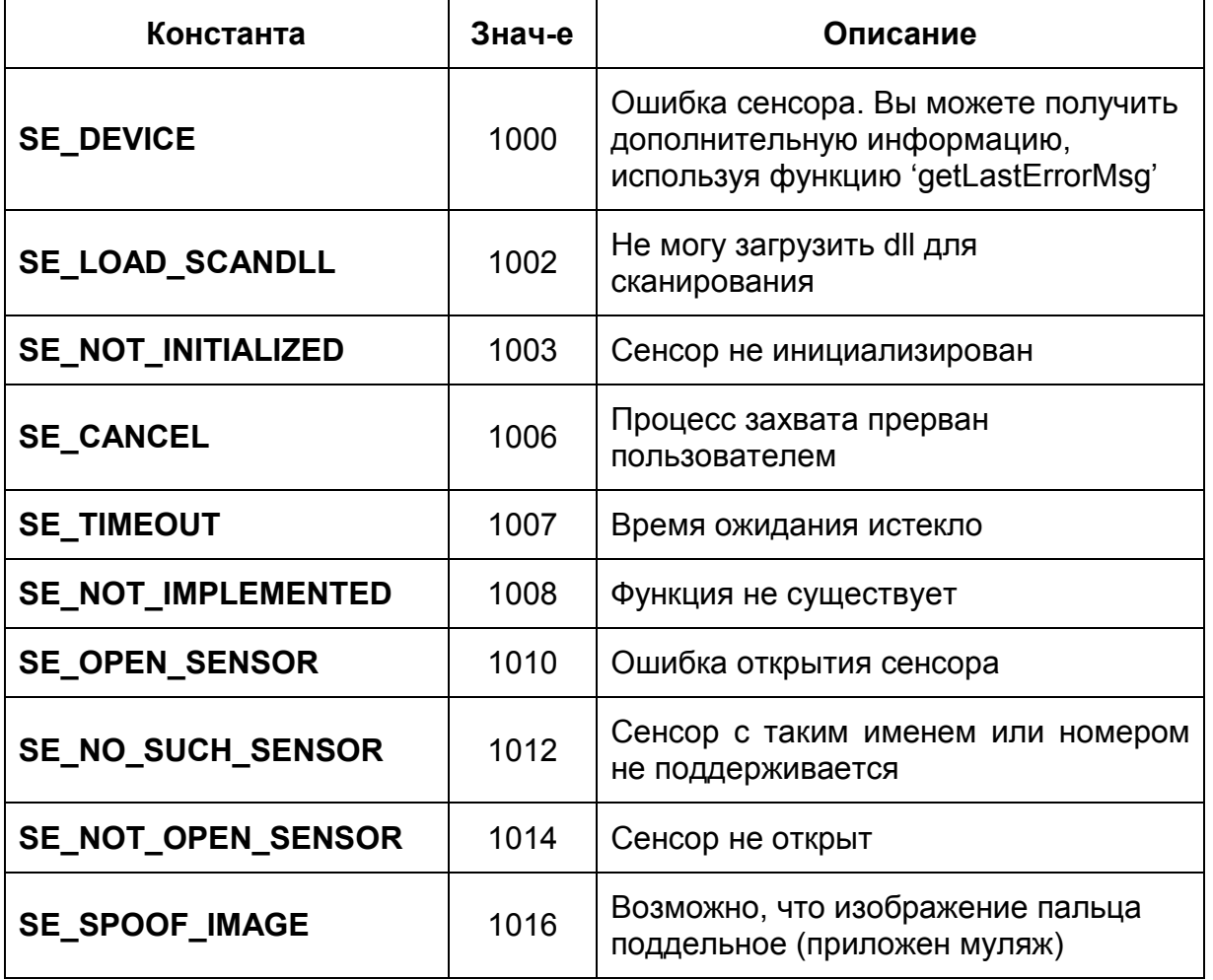

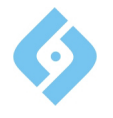

#### 3.6 Значения, возвращаемые в процессе обработки

DIB будет обработан функцией обработки в том случае, если оно соответствует следующим требованиям:

- 8 бит на пиксель:
- Несжатое:
- Справа-налево (сверху вниз);
- количество слоев равно 1;
- ширина больше 0 и кратна 4;
- Высота не равна 0;
- Разрешение по X и Y 500 dpi.

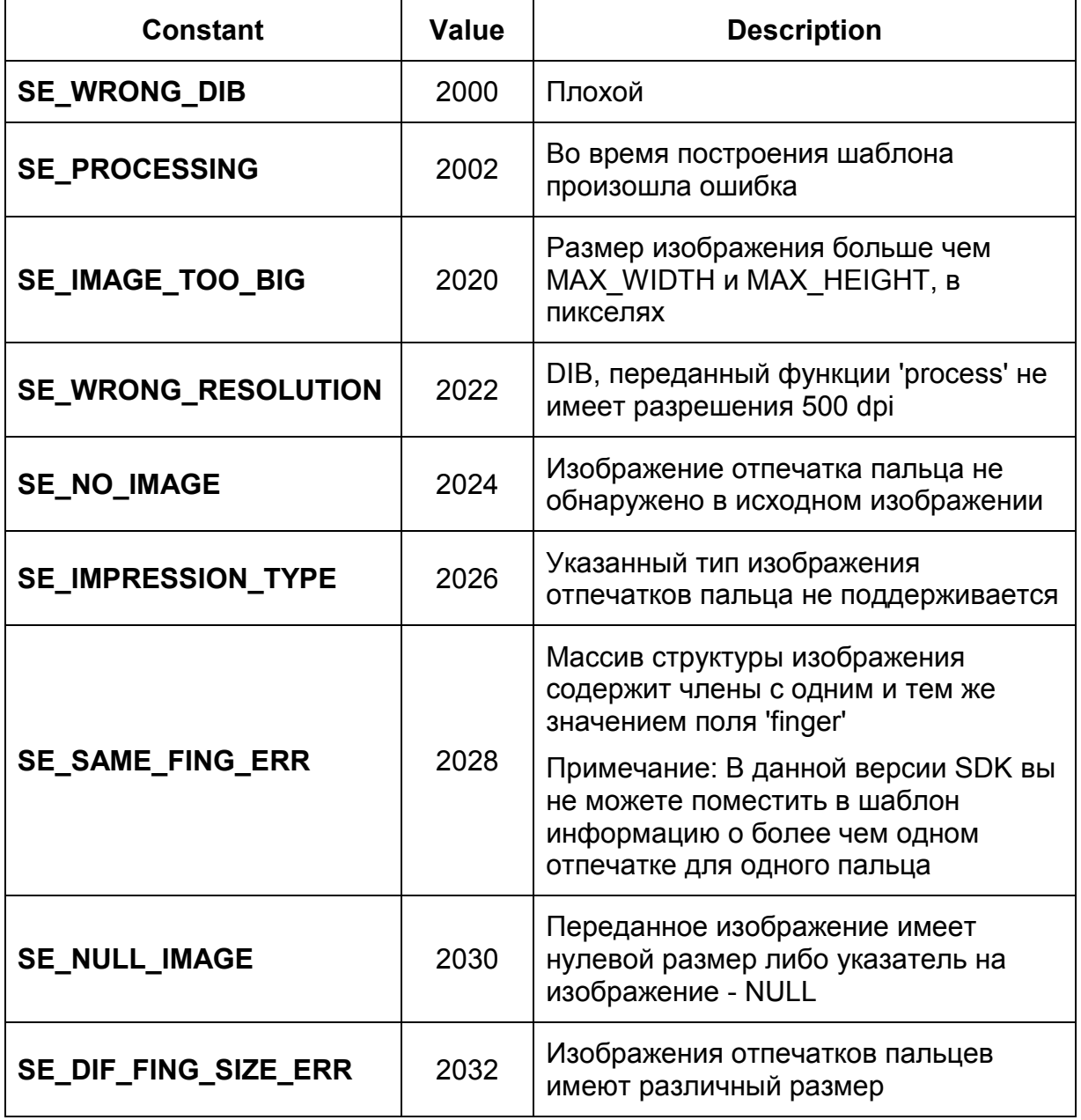

Примечание: изображения отпечатков пальцев, переданные в функции 'create\_NIST\_template' или 'create\_ISO\_template' должны быть получены с одного и того же сенсора и иметь одинаковый размер.

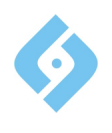

# **4. Структуры**

Все структуры описаны в файле заголовков **SondaSDKdef**.**h**.

# **4.1 SDK\_SE\_PACKED\_1 \_\_SEARCHPARAMS**

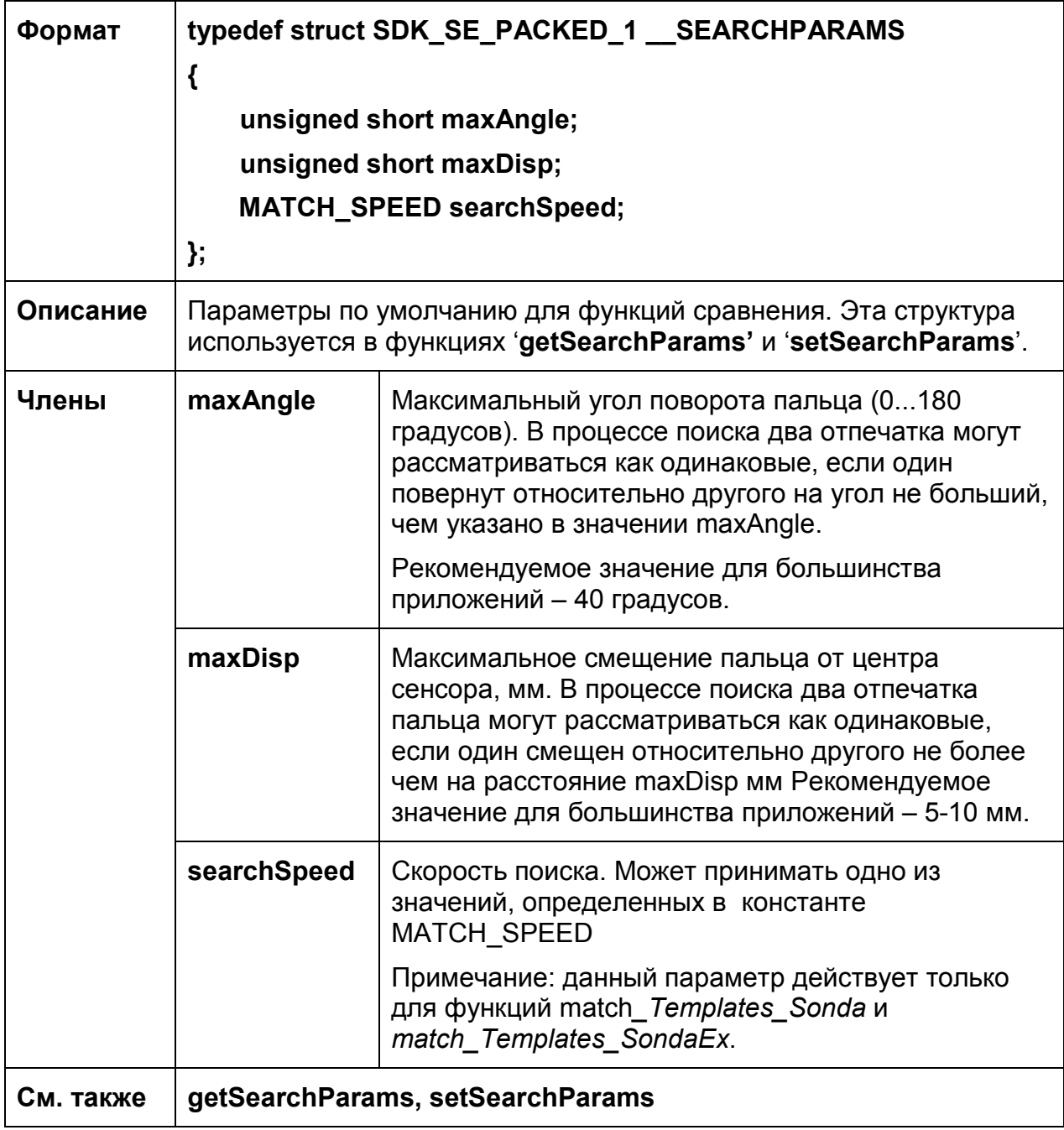

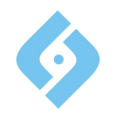

# **5. Функции**

# **5.1 Функции инициализации и деинициализации**

#### **5.1.1 initSDK**

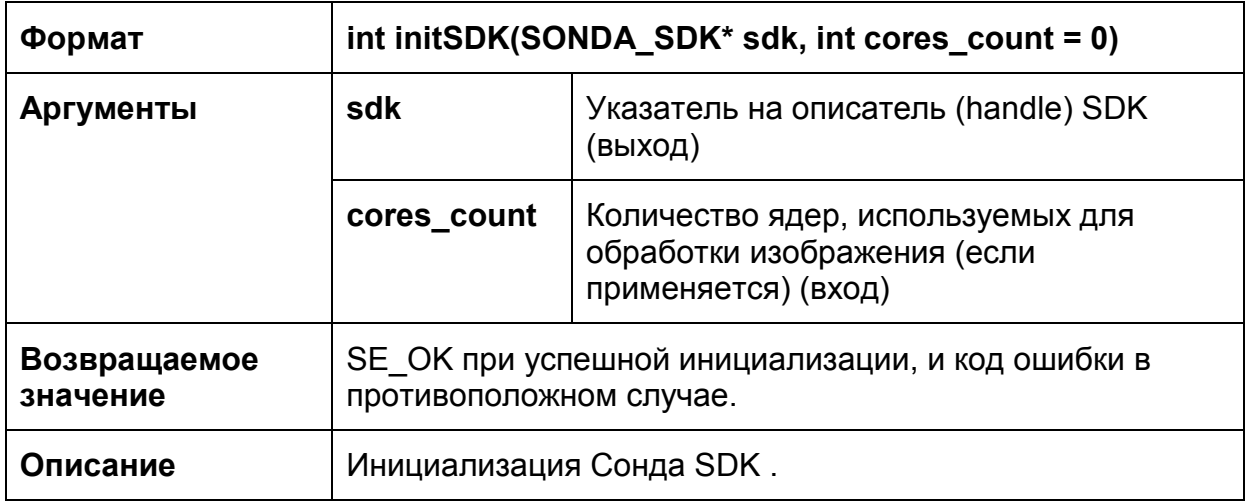

#### **5.1.2 closeSDK**

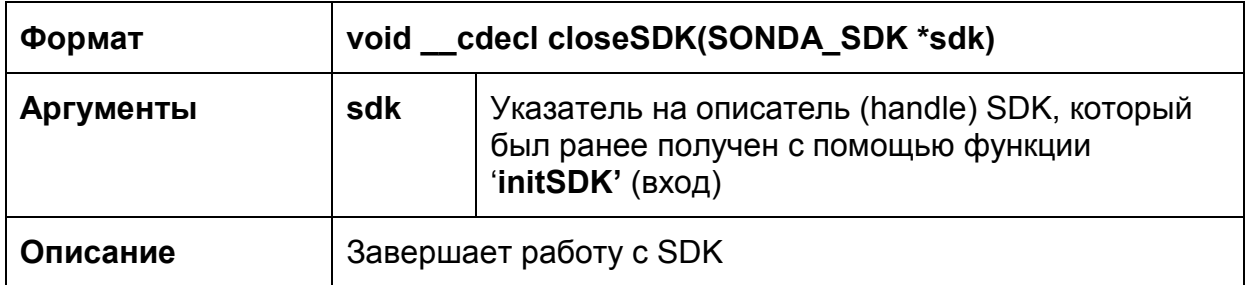

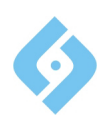

# **5.2 Функции получения и задания параметров**

### **5.2.1 getSearchParams**

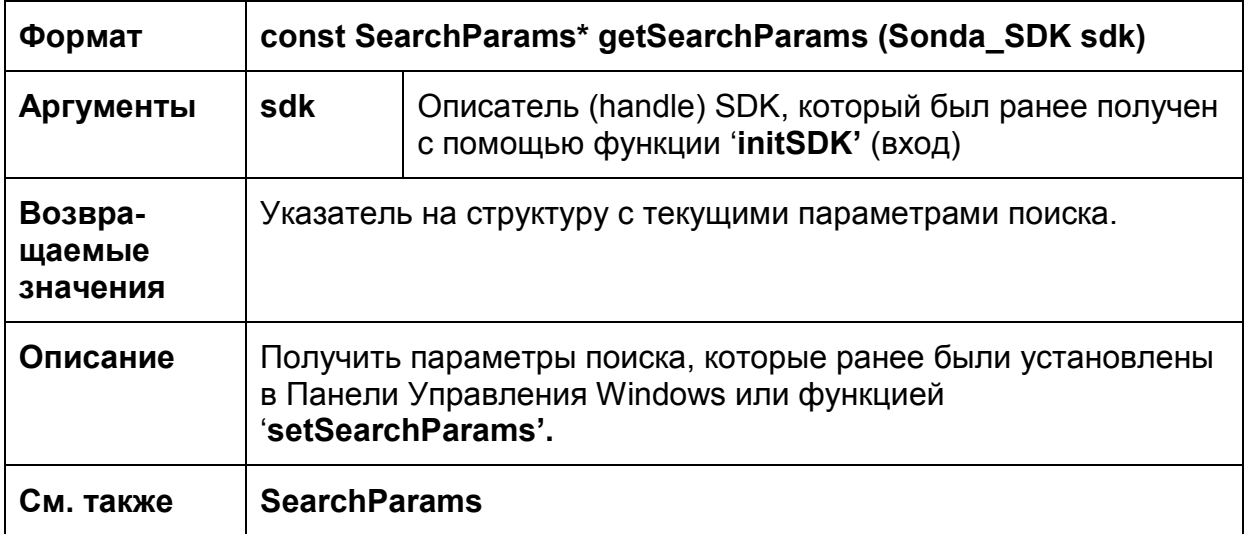

#### **5.2.2 setSearchParams**

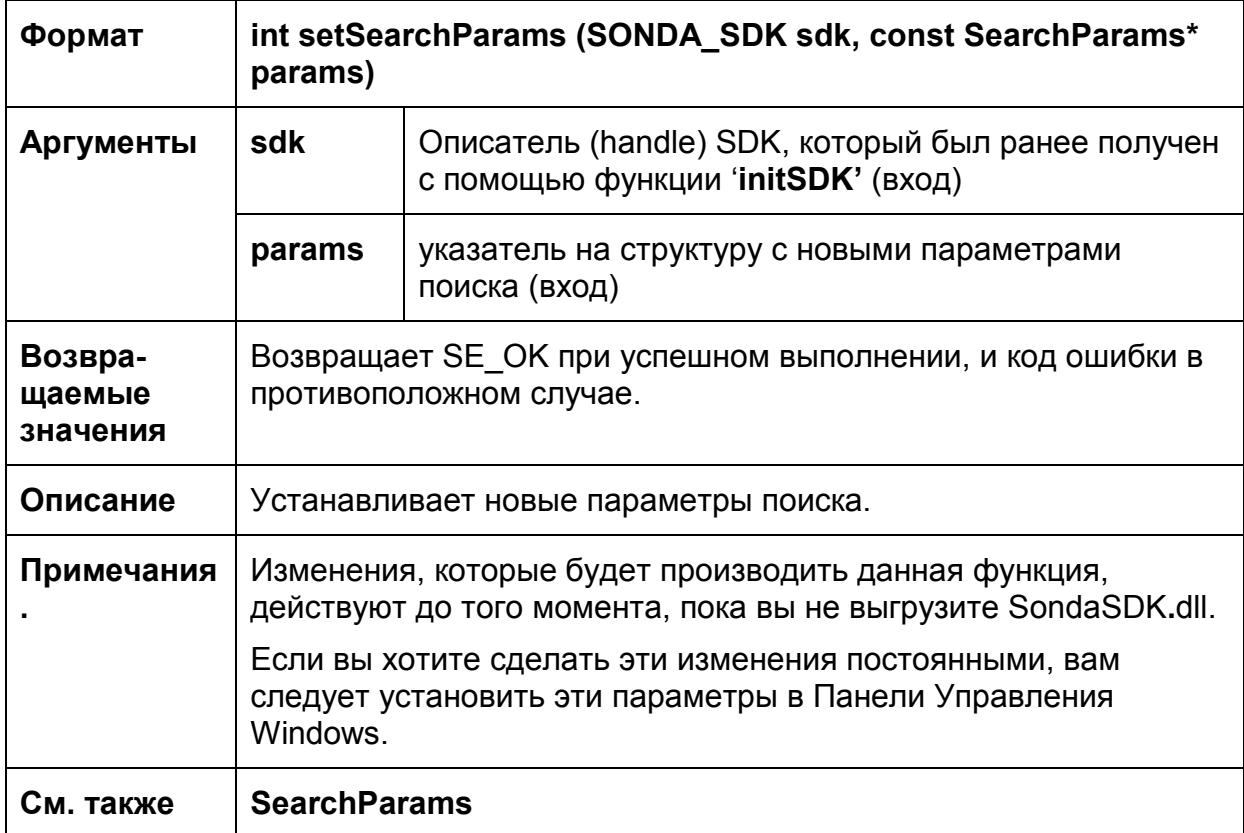

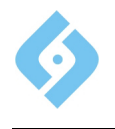

# **5.2.3 setLicense**

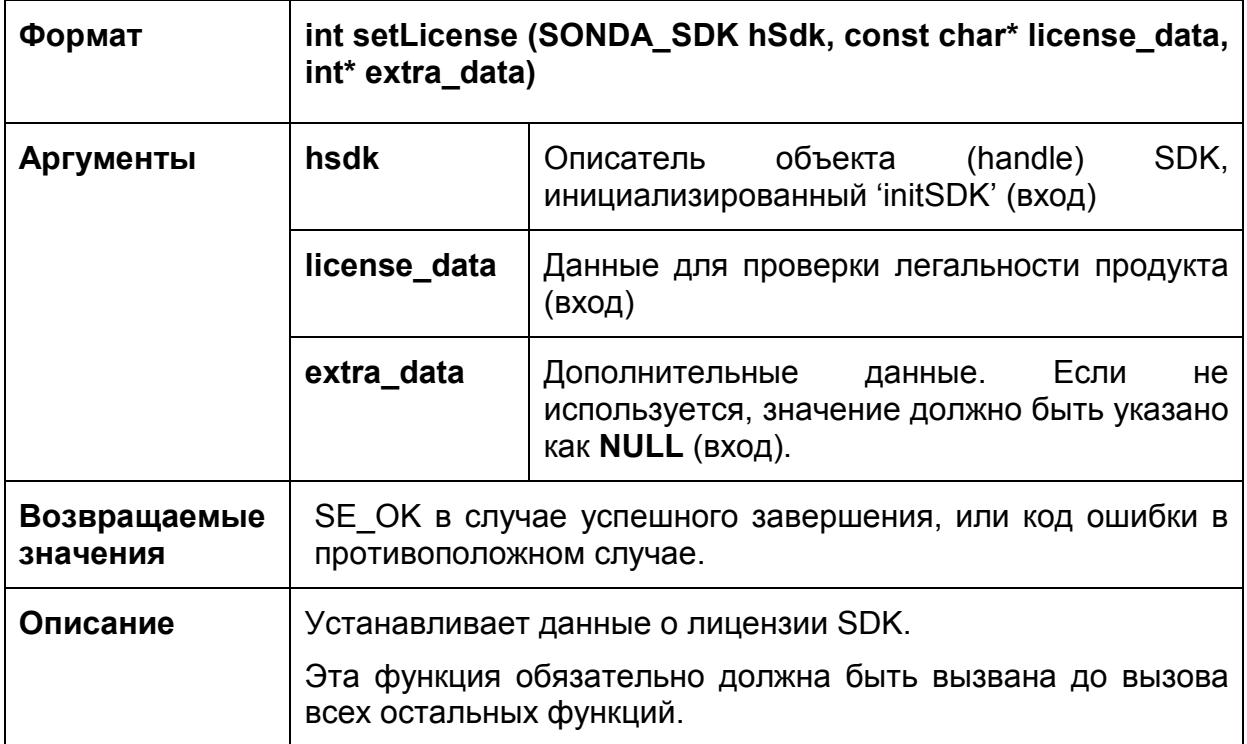

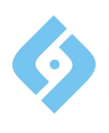

#### 5.3 Функции захвата изображения

#### 5.3.1 Возвращаемые значения

Все функции захвата могут возвращать одно из общих возвращаемых значений или одно из следующих значений:

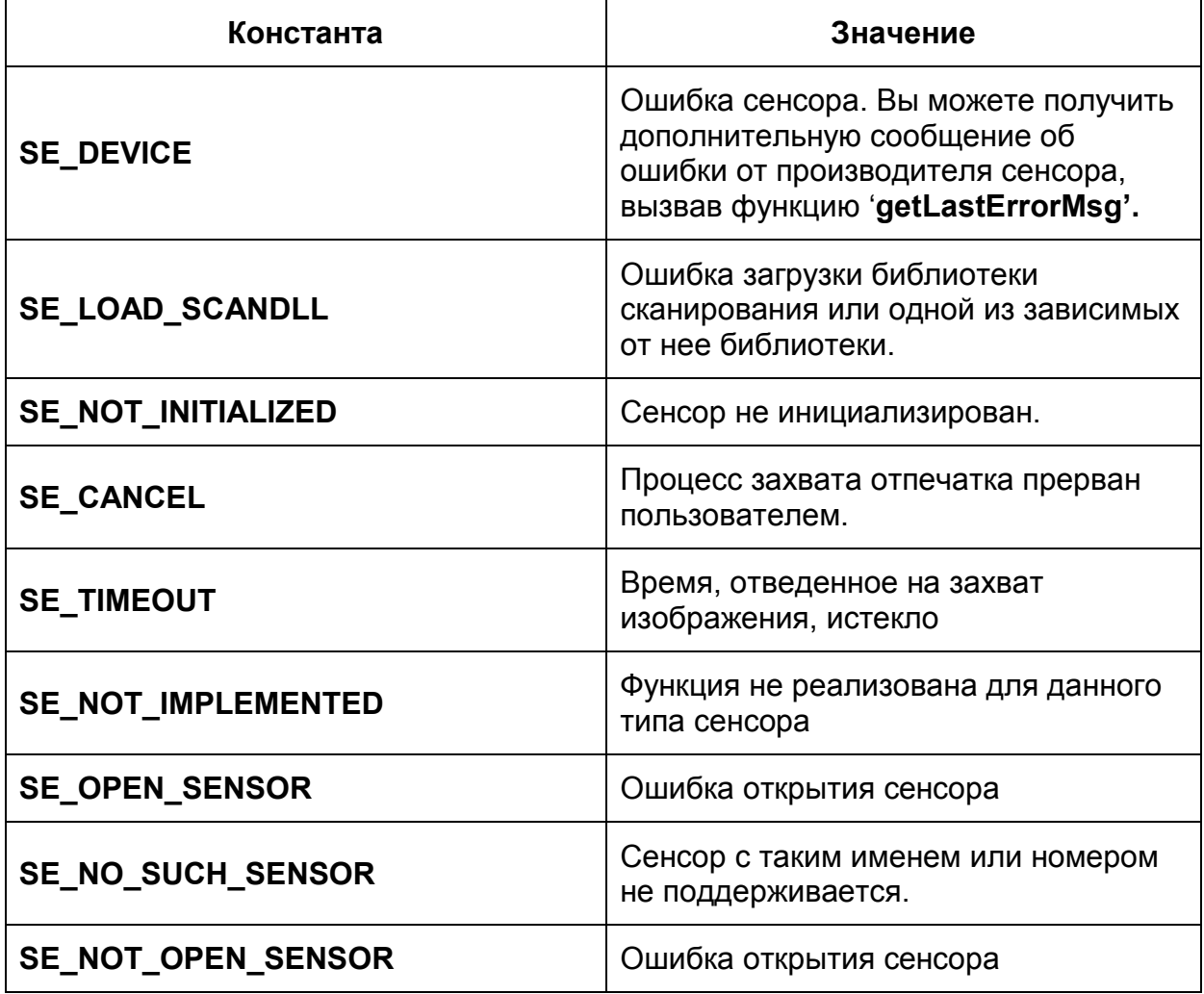

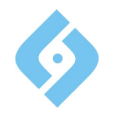

# 5.3.2 openSensor

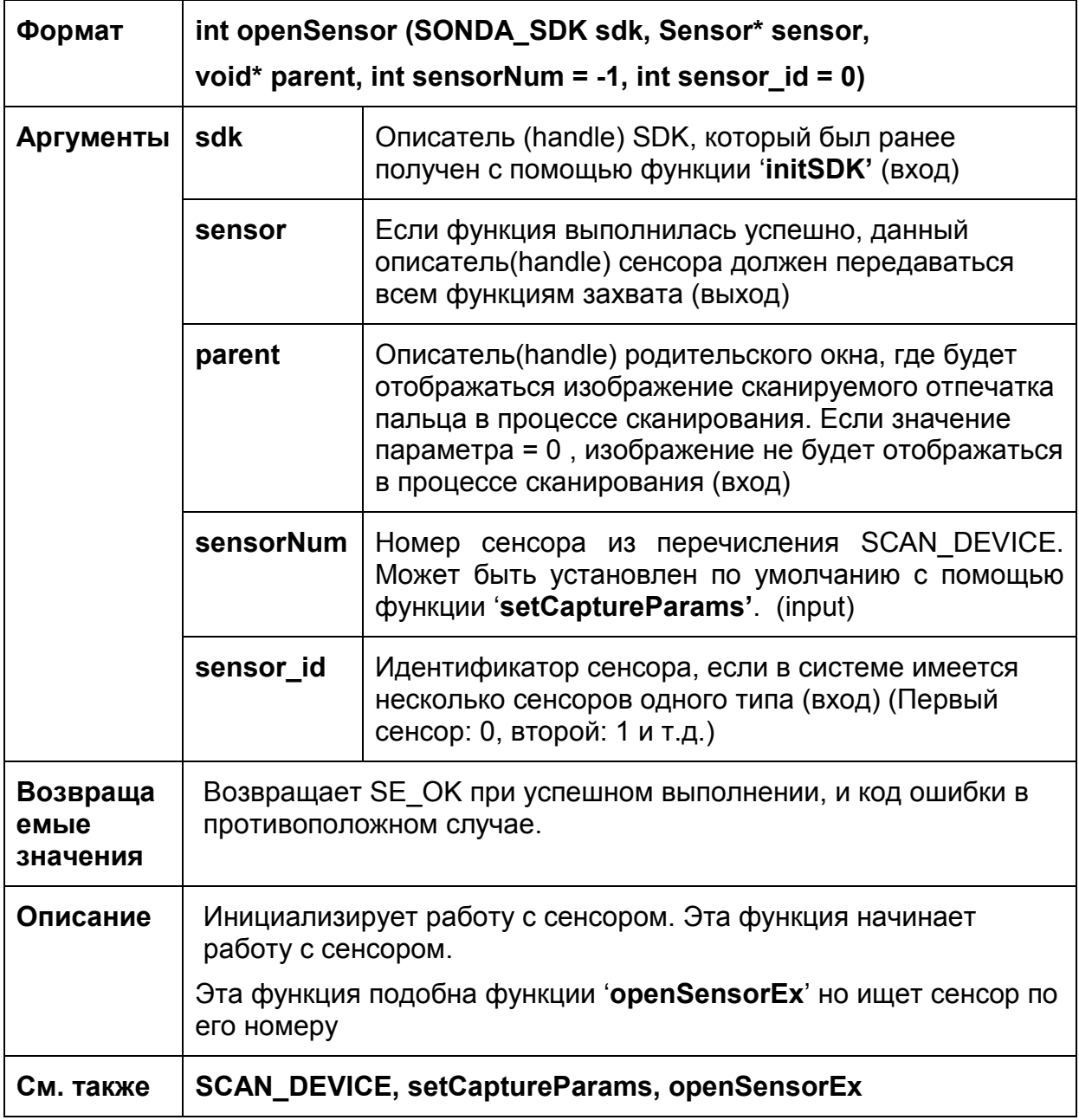

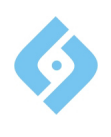

# 5.3.3 openSensorEx

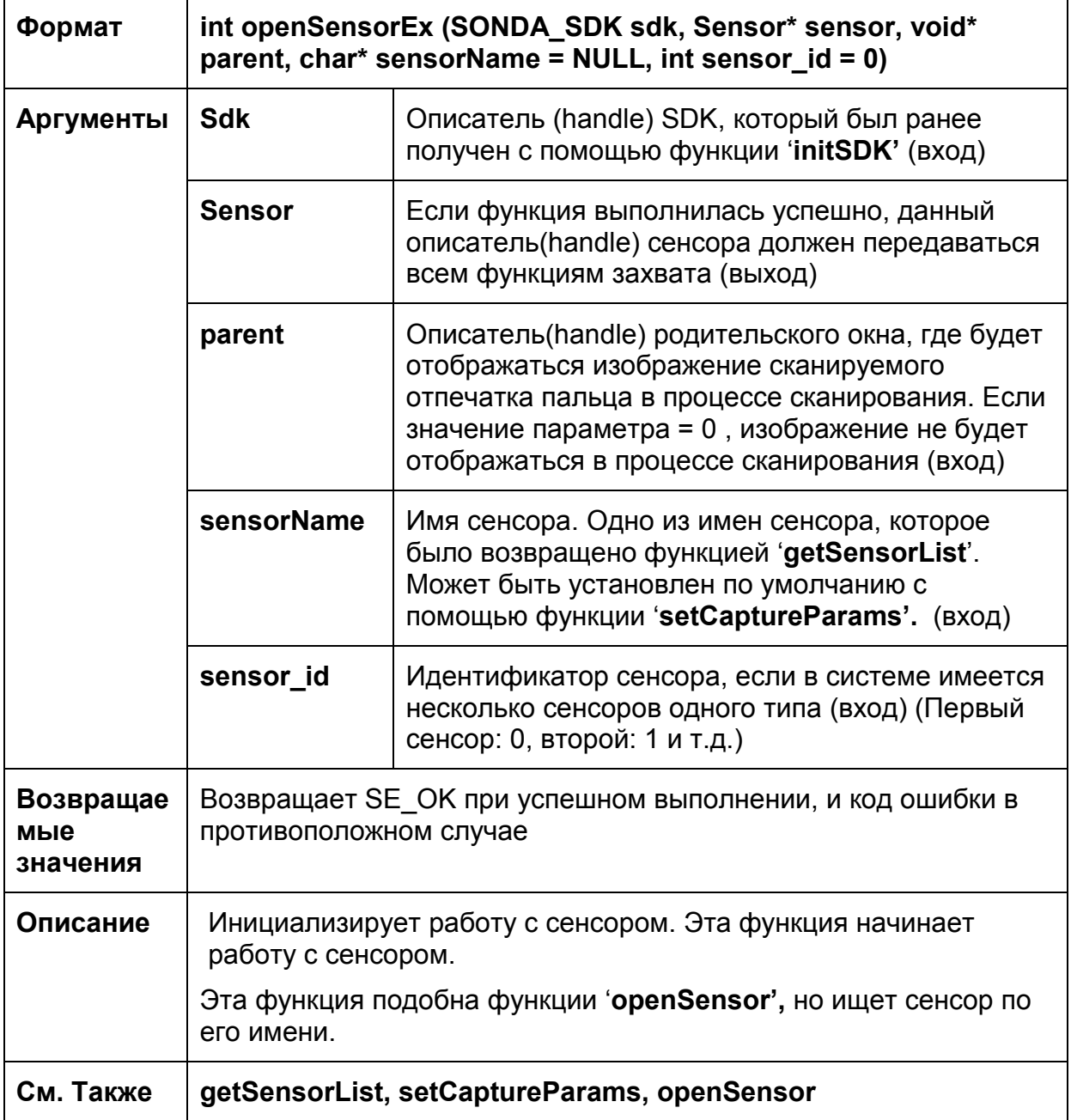

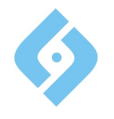

#### **5.3.4 closeSensor**

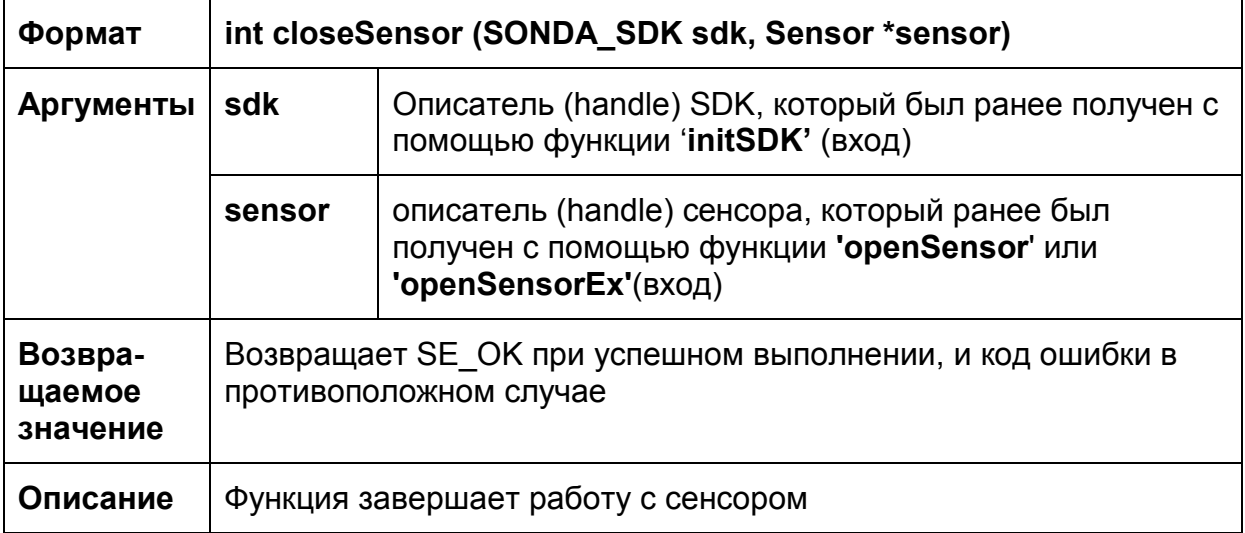

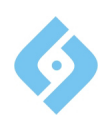

# 5.3.5 startCapture

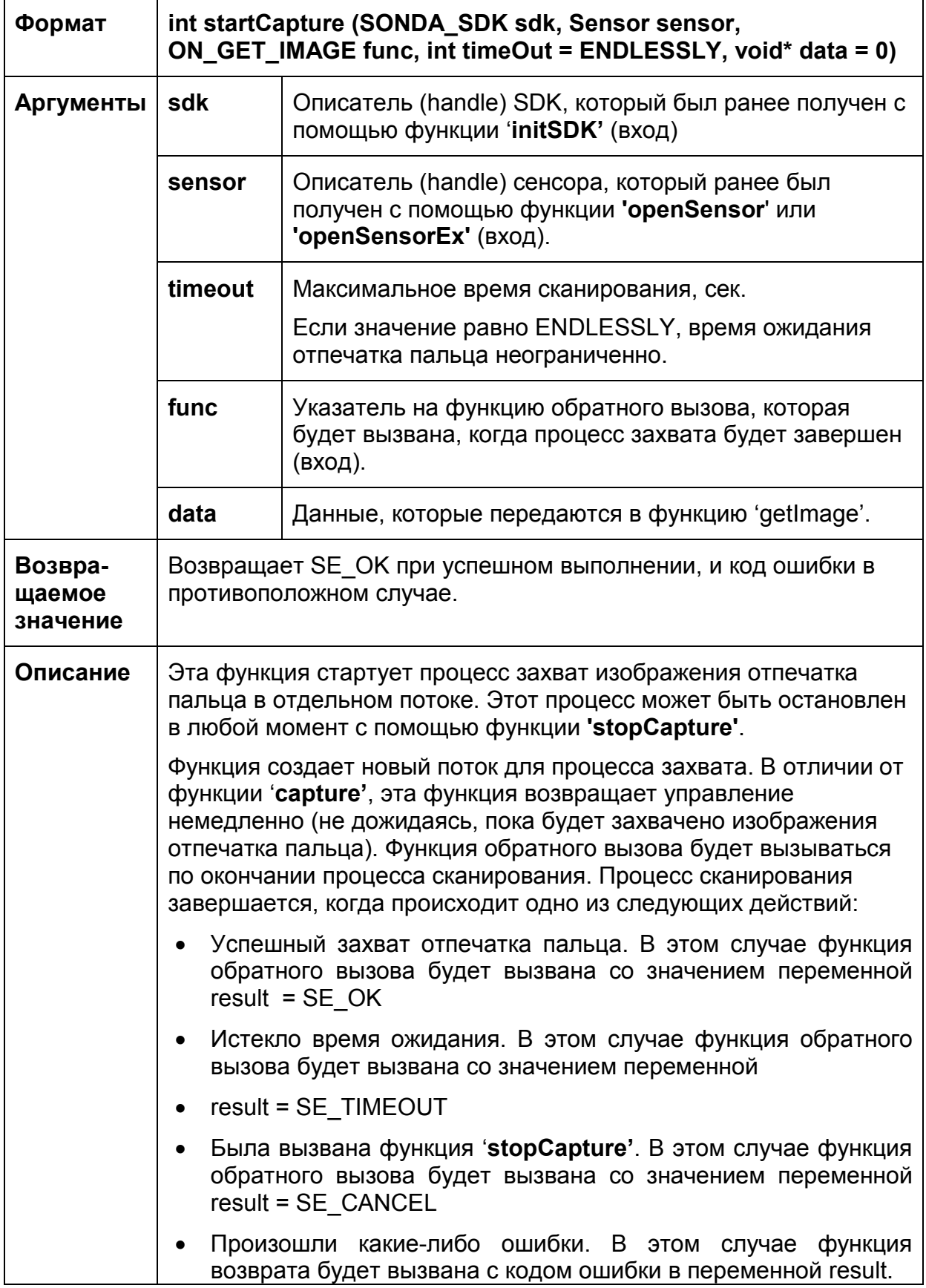

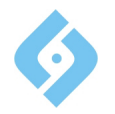

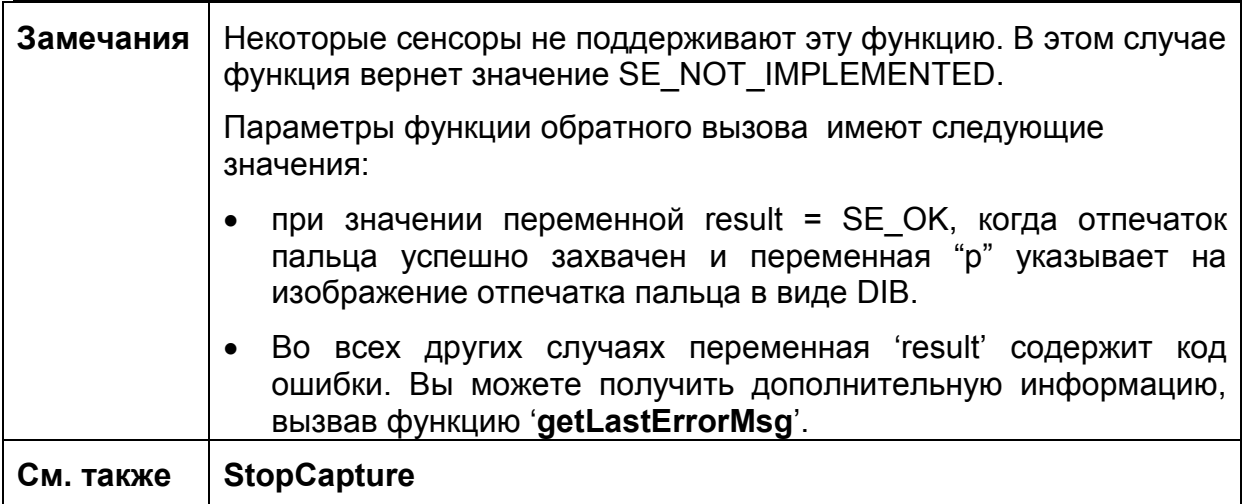

# 5.3.6 stopCapture

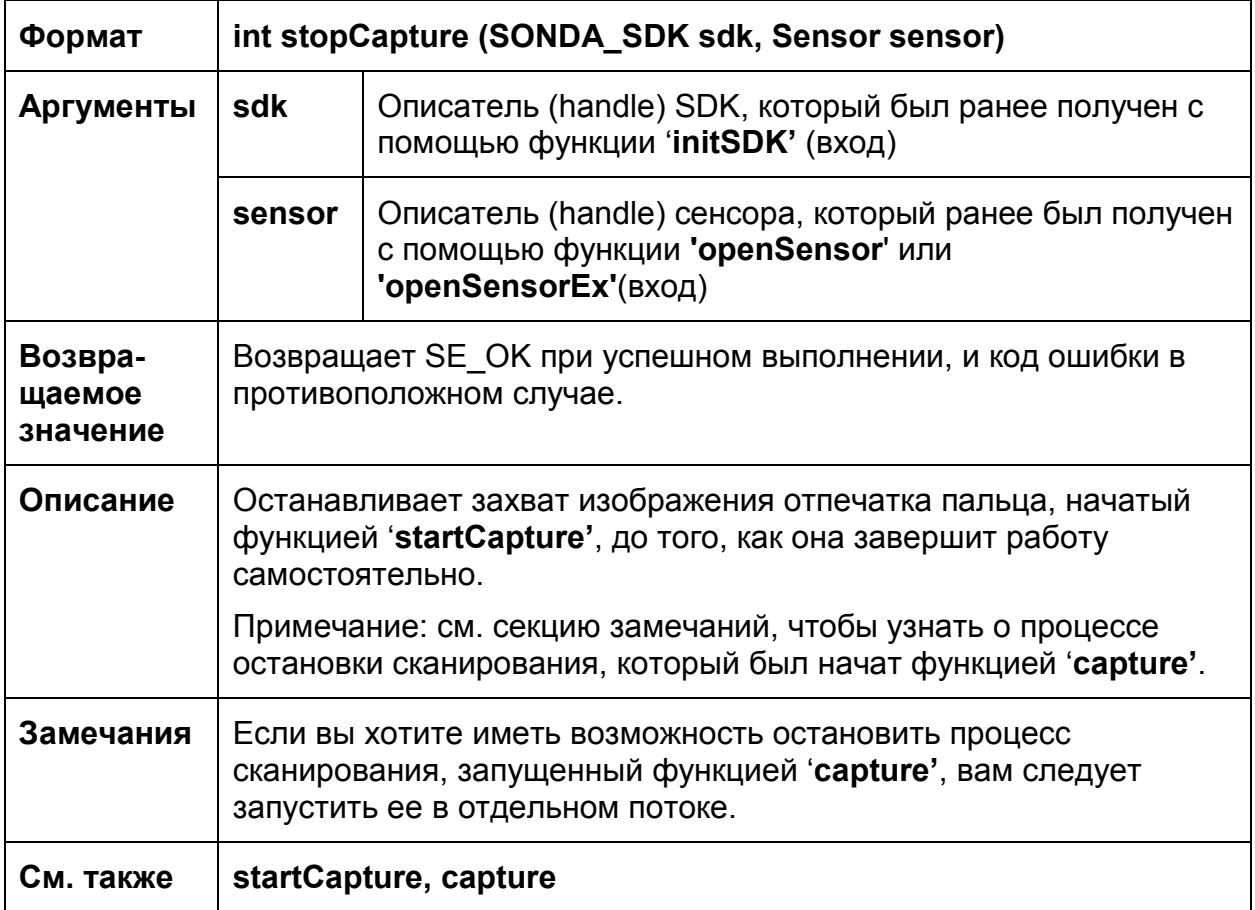

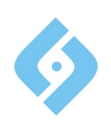

### 5.3.7 capture

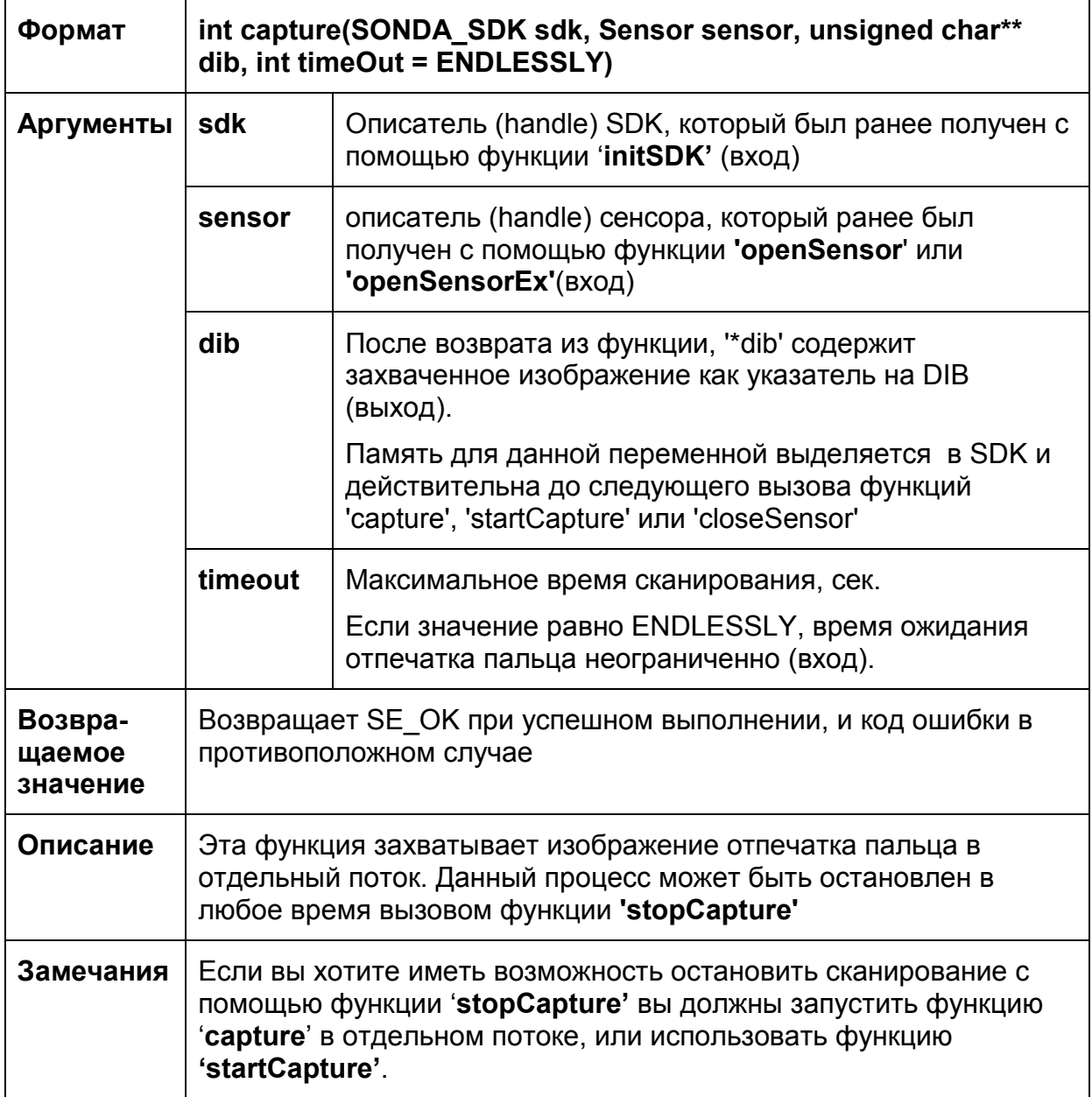

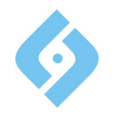

#### **5.3.8 calibrate**

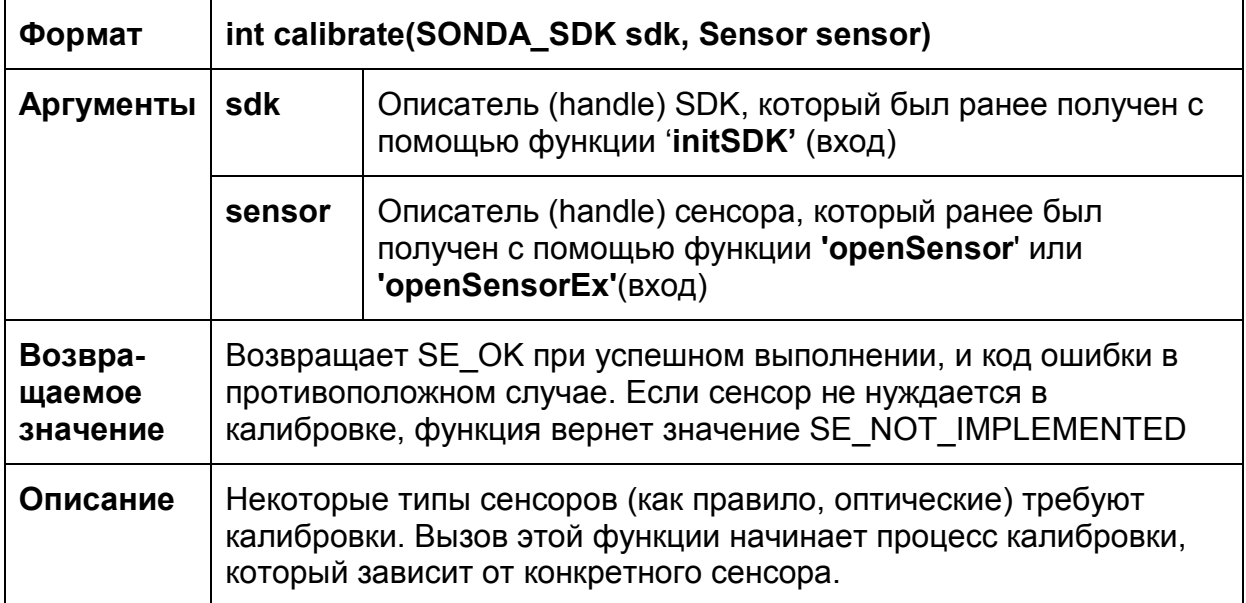

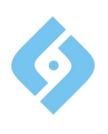

#### **5.4. Функция обработки изображения отпечатка пальца**

#### **5.4.1 Возвращаемые значения**

Функция может возвращать одно из общих возвращаемых значений и одно из следующих значений:

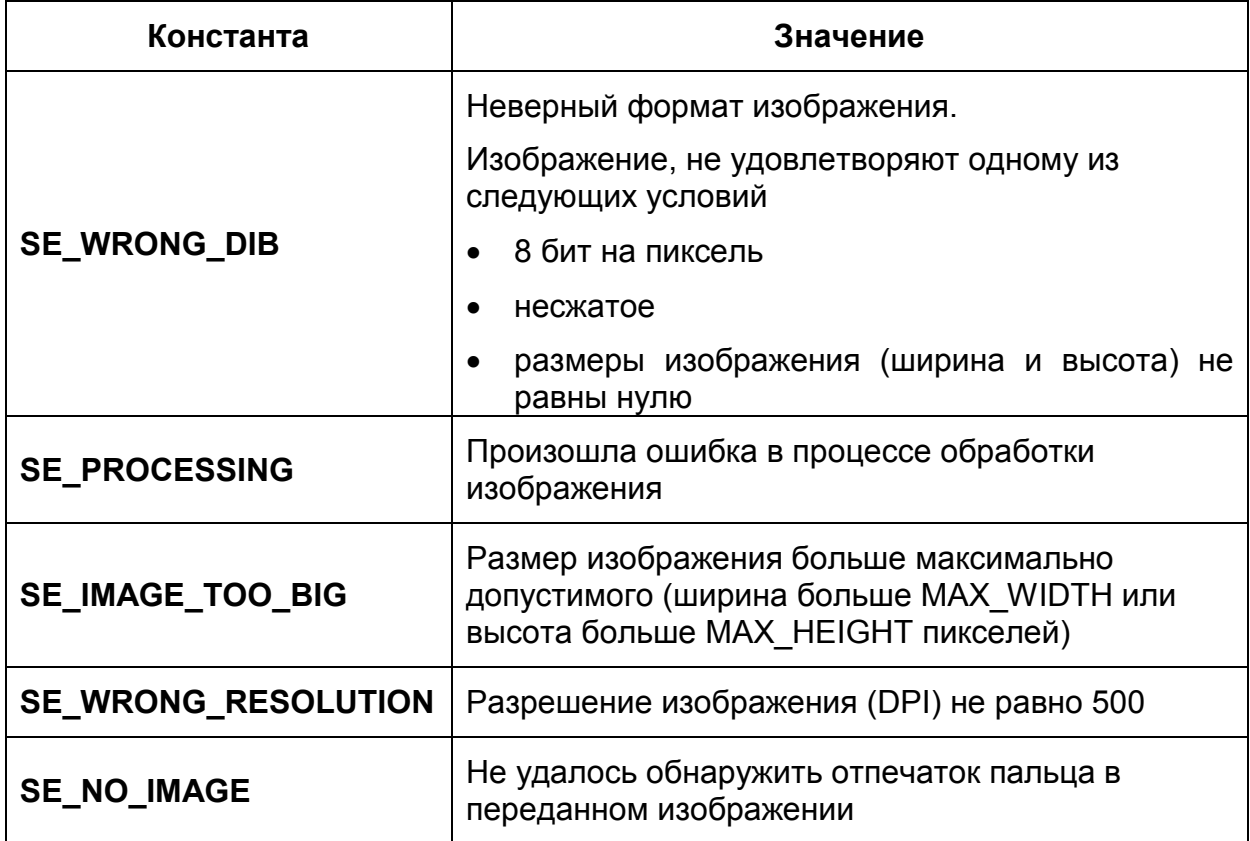

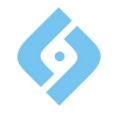

# **5.4.2 create\_Template\_Sonda**

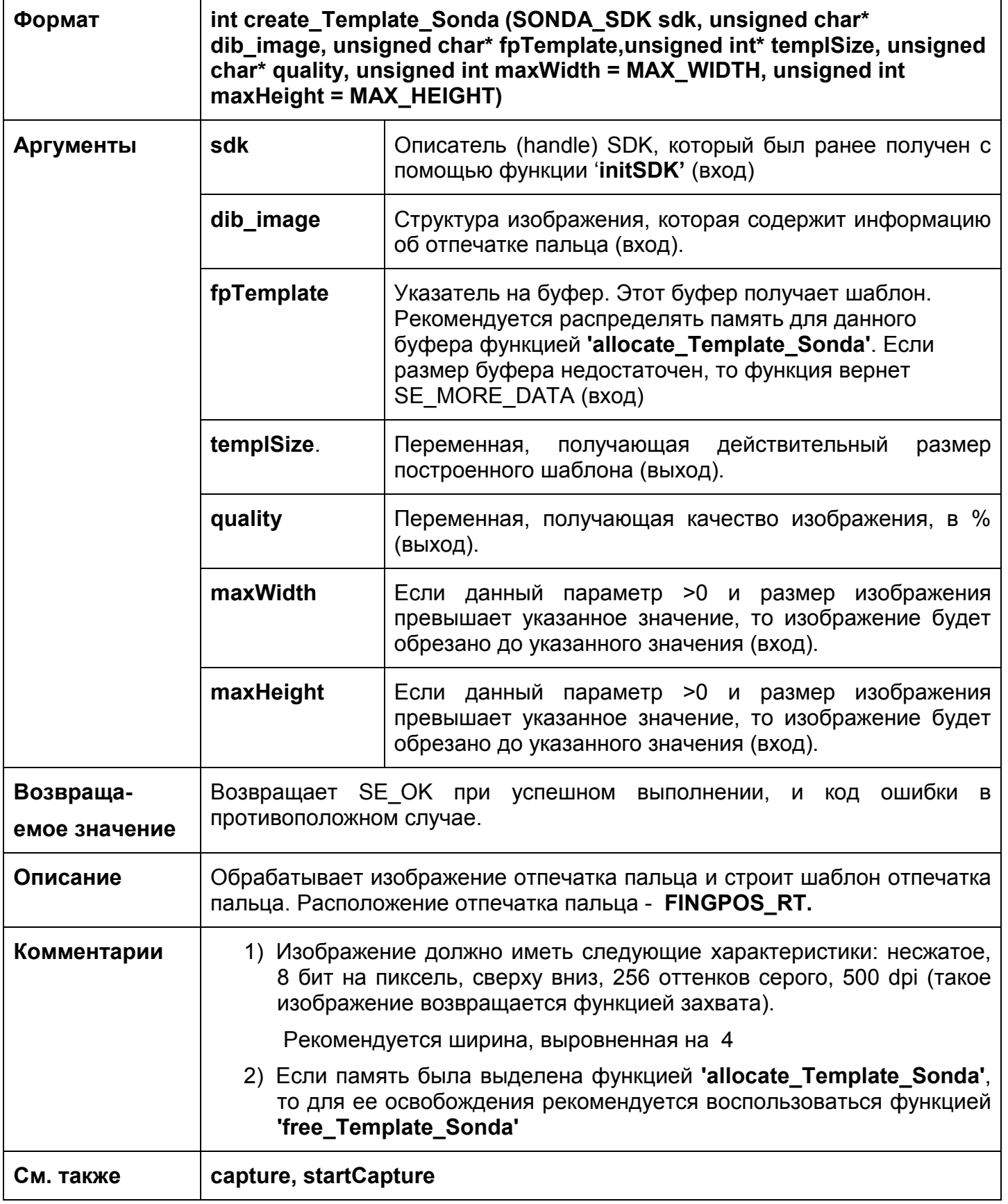

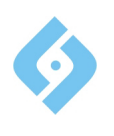

#### **Руководство программиста**

# **5.4.3 create\_Template\_SondaEx**

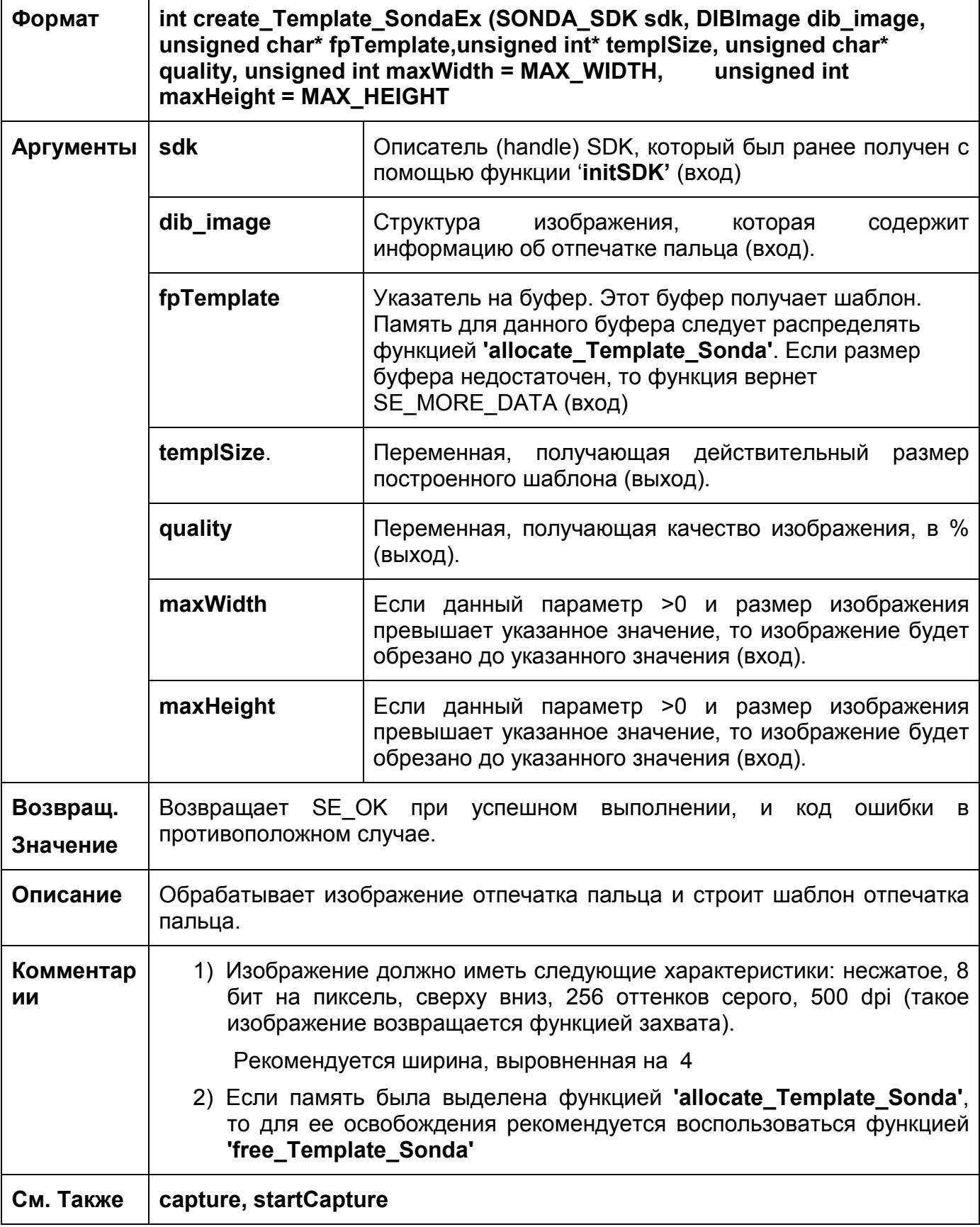

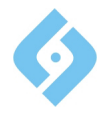

# 5.4.4 create\_Template\_NIST

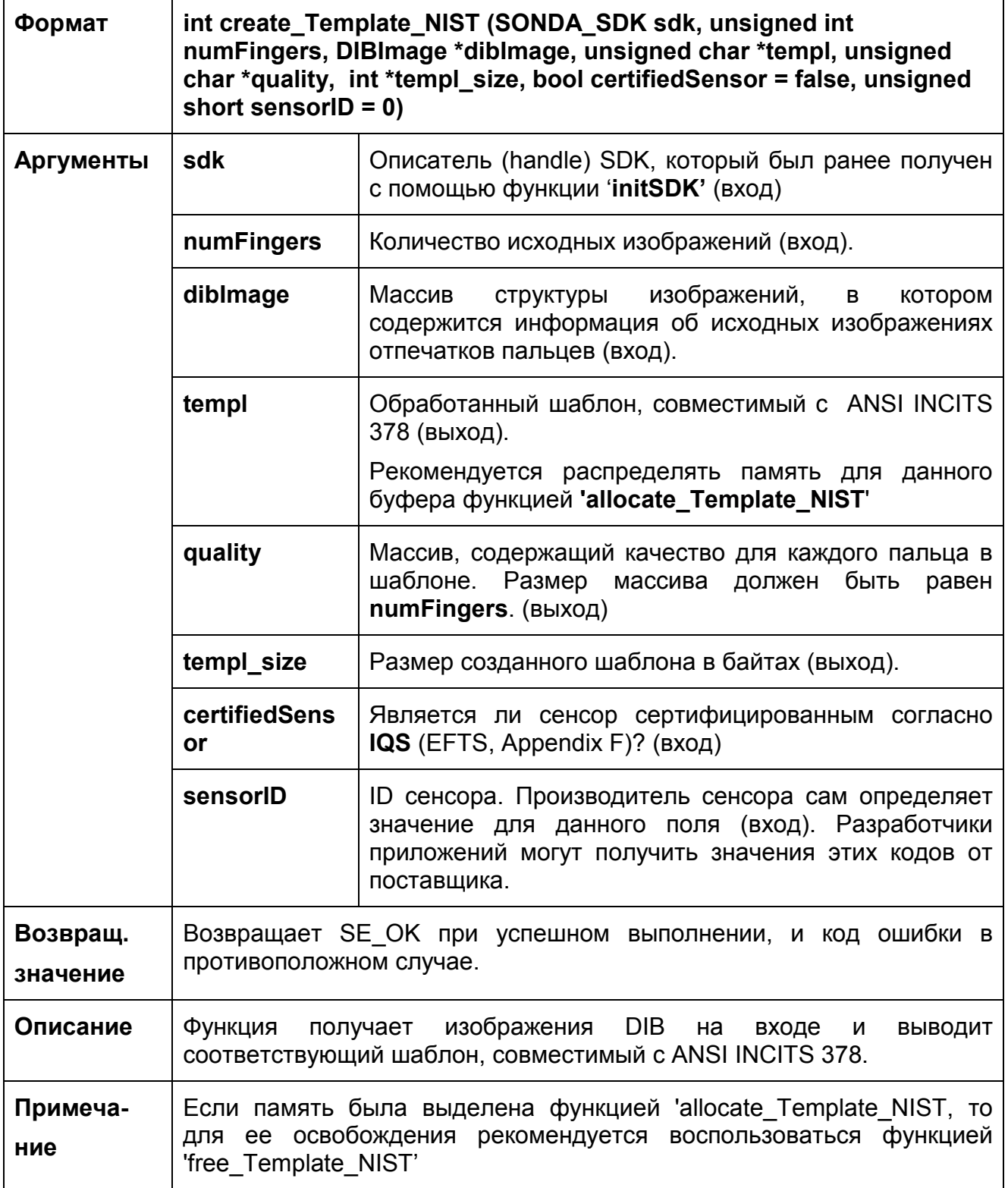

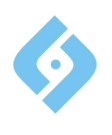

# 5.4.5 create\_Template\_ISO

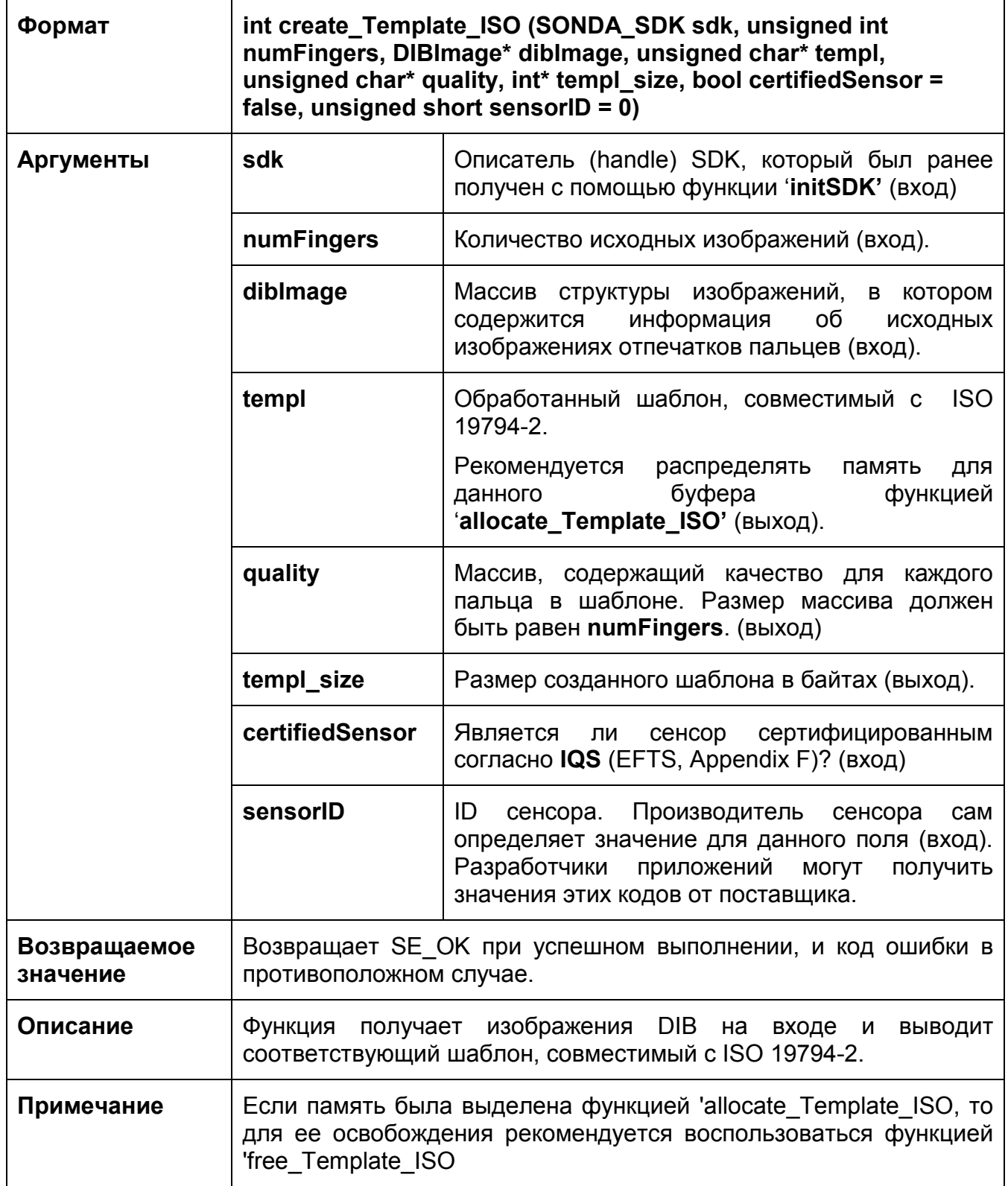

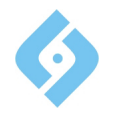

#### **5.5 Функции сравнения**

#### **5.5.1 Возвращаемые значения**

Функции сравнения могут возвращать одно из общих возвращаемых значений или одно из следующих значений:

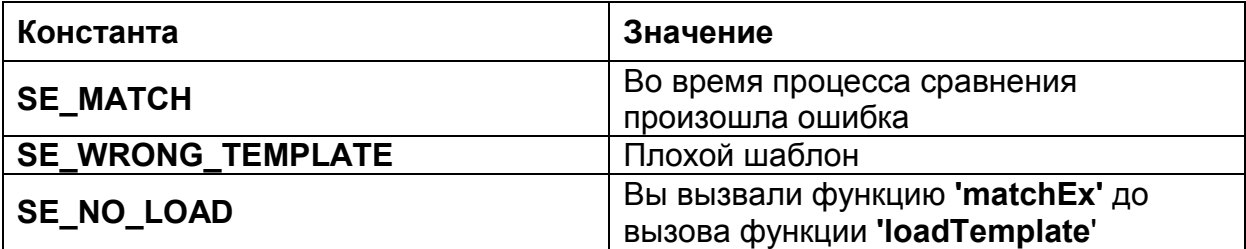

#### **5.5.2 match\_Templates\_Sonda**

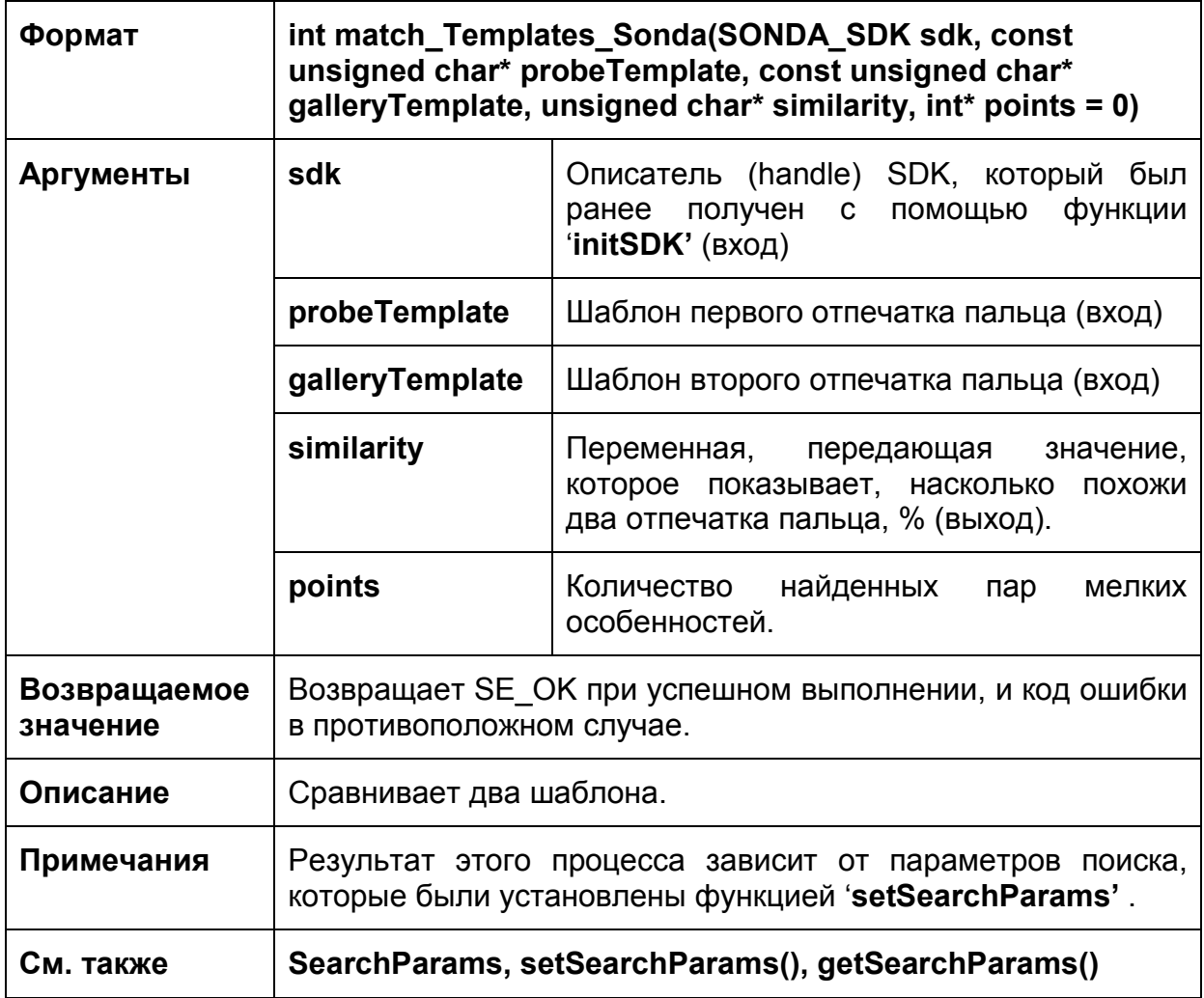

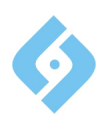

Следующие две функции обладают такой же функциональностью, как и функция **match\_Templates\_Sonda'**, но позволяют осуществлять поиск один-комногим c большей скоростью.

Для этого необходимо сначала вызвать функцию **' loadTemplate\_Sonda '** для загрузки первого шаблона, а затем вызывать функцию **' match\_Templates\_SondaEx '** для сравнения с каждым из следующих шаблонов.

#### **5.5.3 loadTemplate\_Sonda**

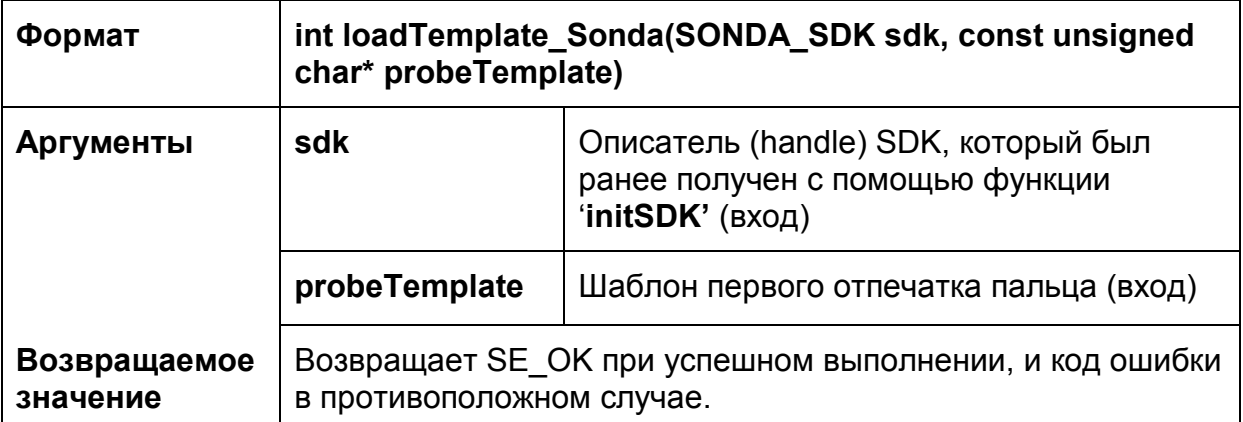

#### **5.5.4 match\_Templates\_SondaEx**

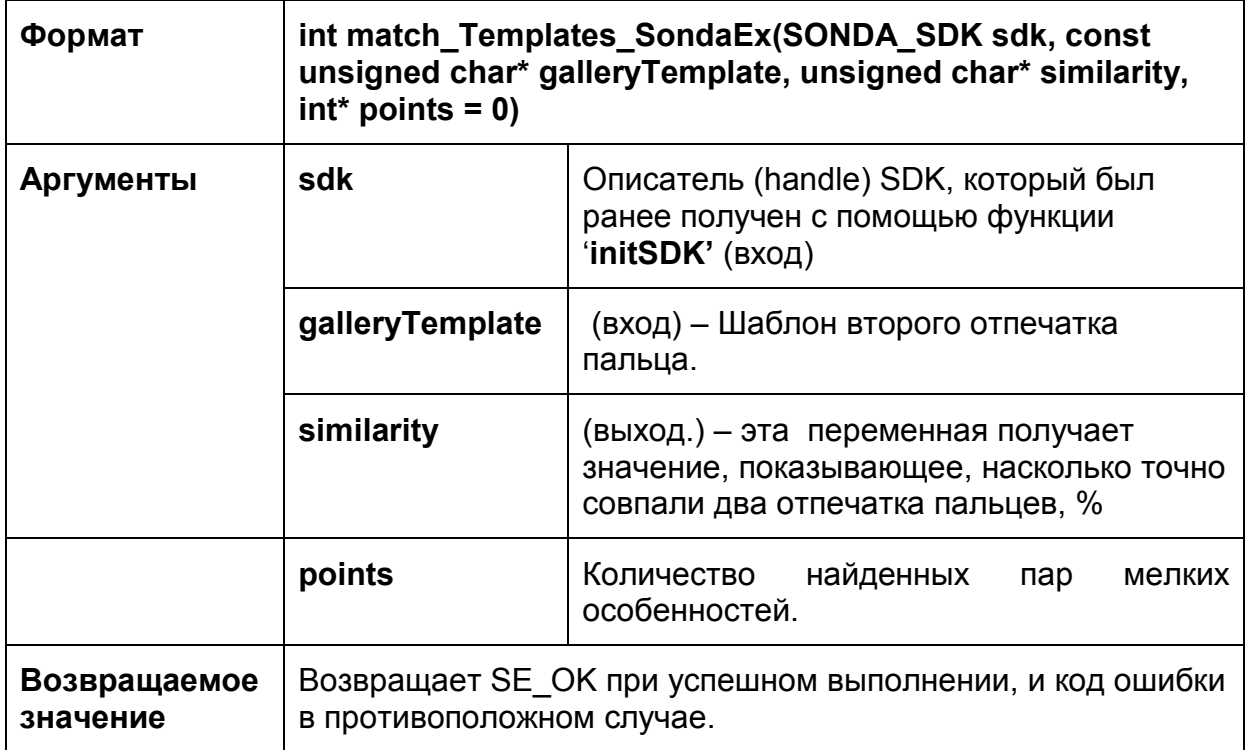

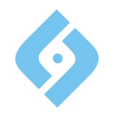

# **5.5.5 match\_Templates\_NIST**

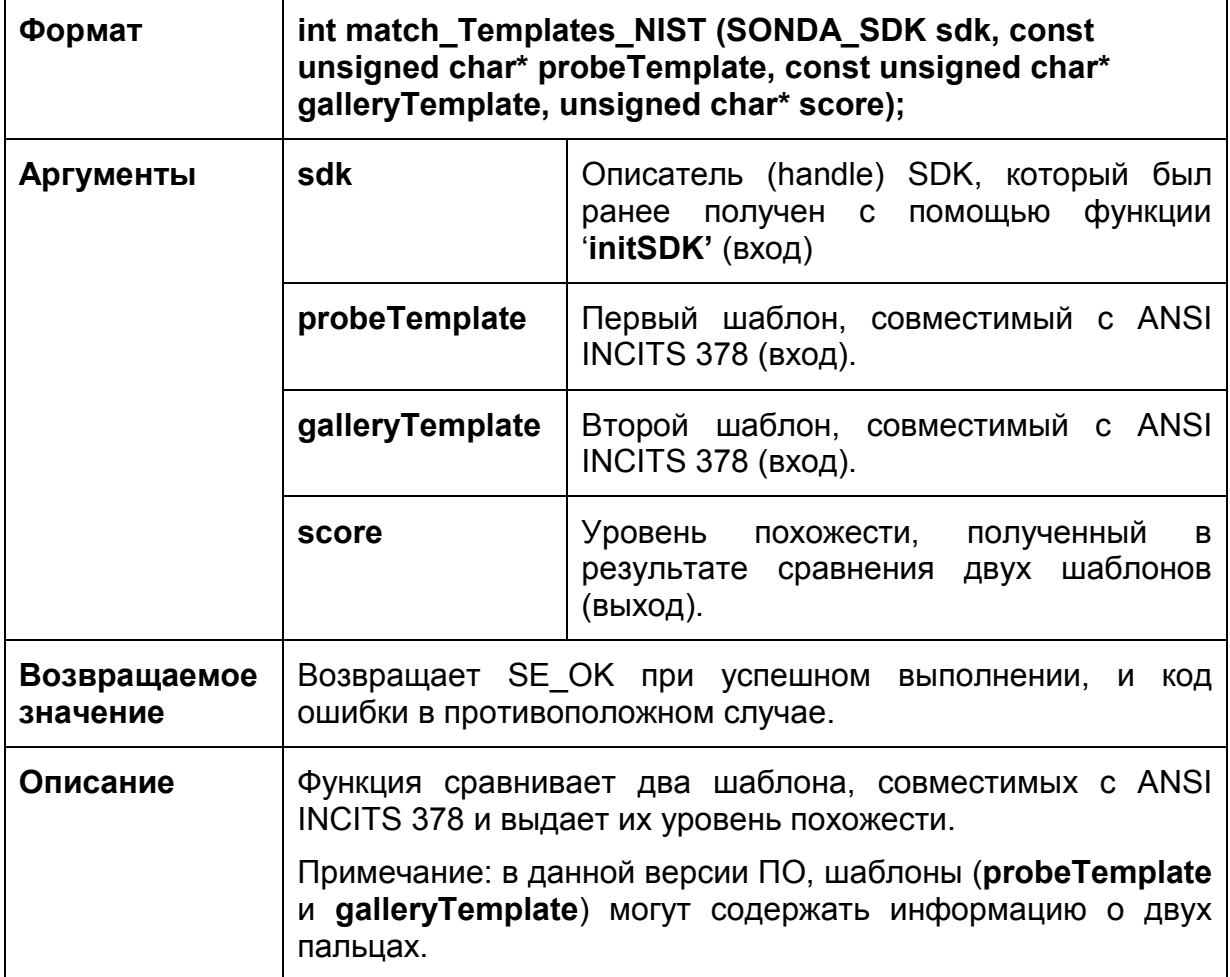

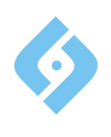

# **5.5.6 match\_Templates\_ISO**

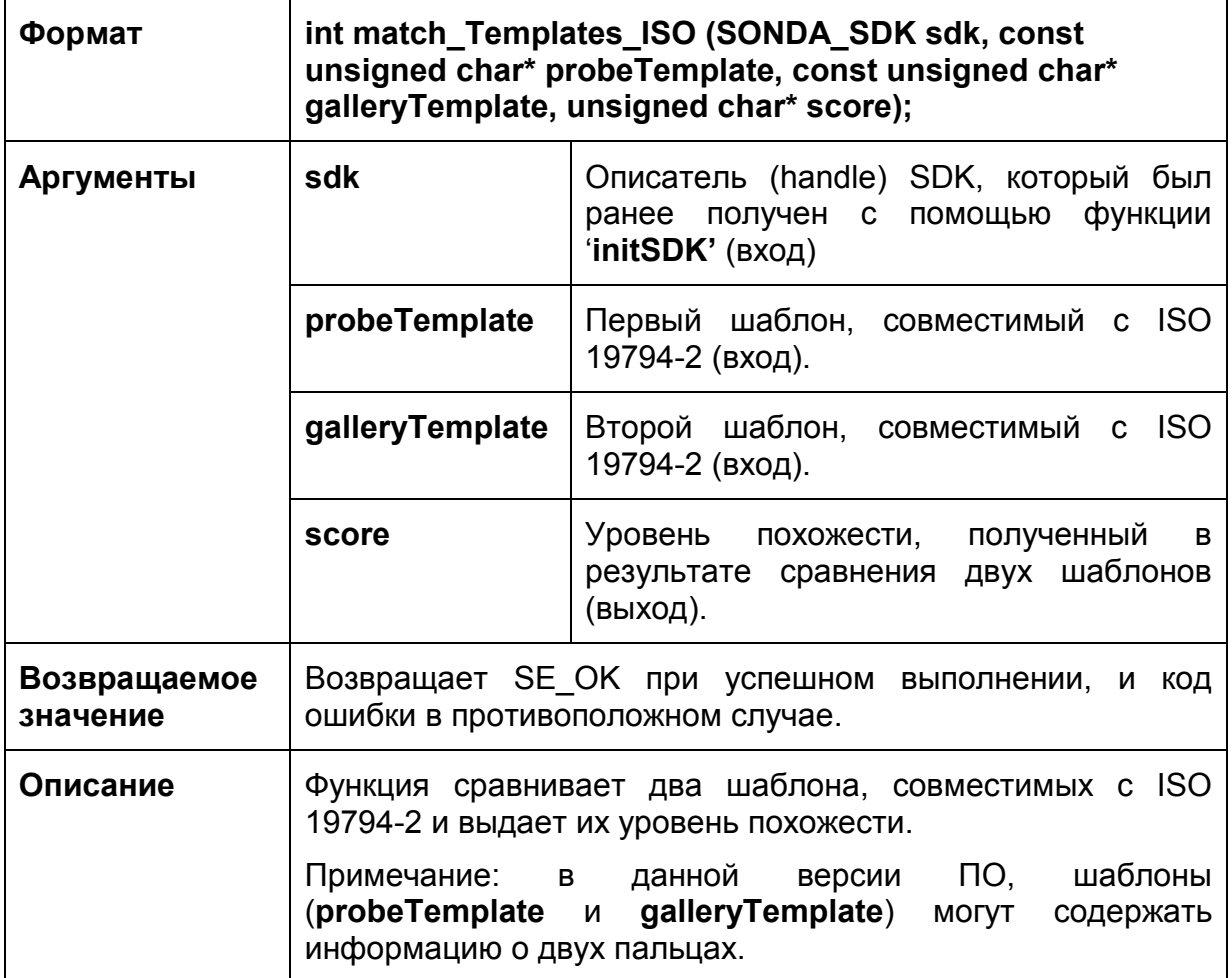

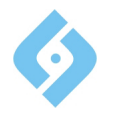

### **5.5.7 match\_Sonda\_NIST**

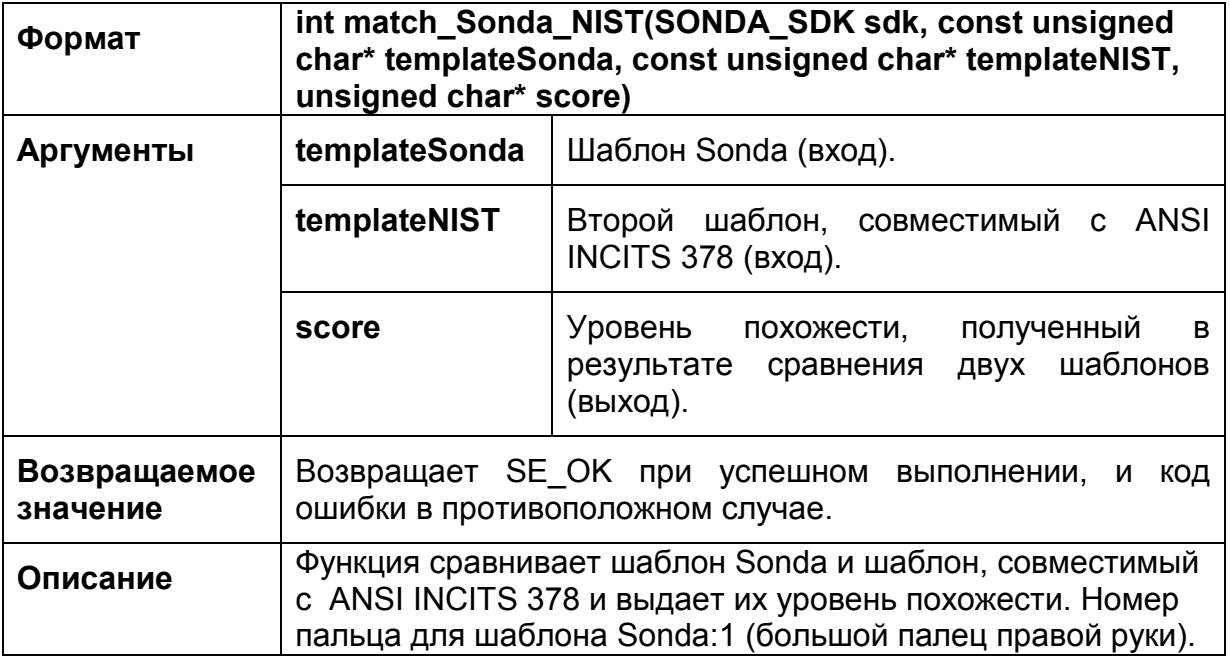

# **5.5.8 match\_Sonda\_ISO**

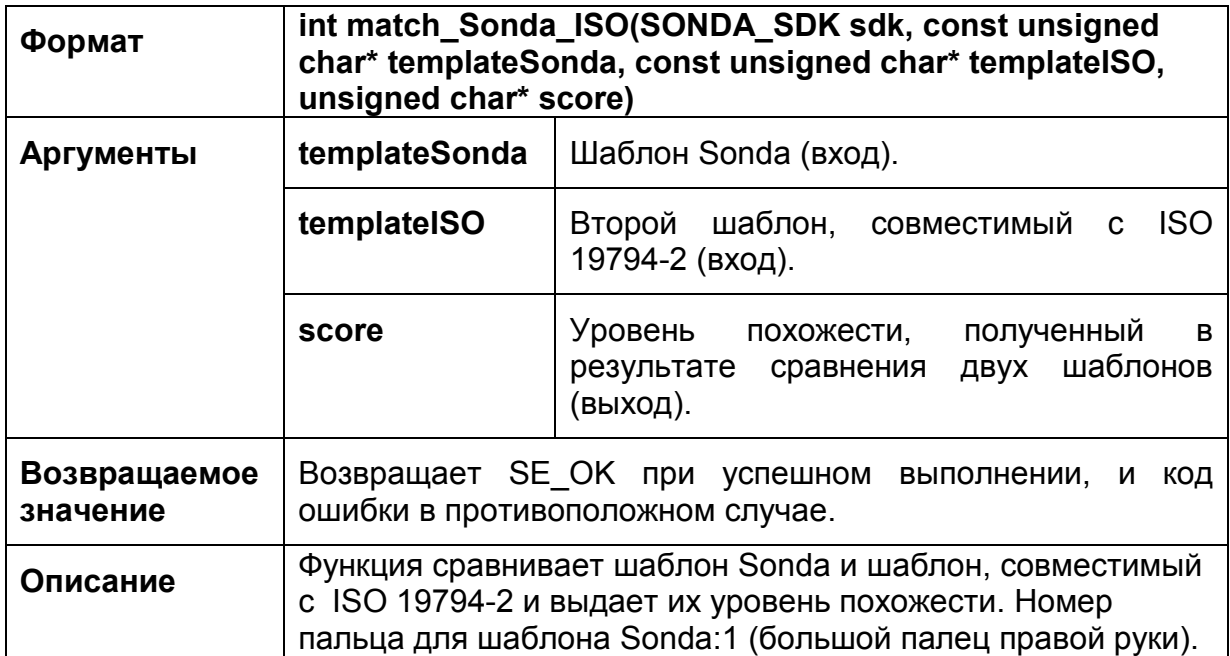

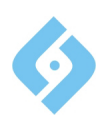

### **5.6 Вспомогательные функции**

#### **5.6.1 Возвращаемые значения**

Эти функции могут возвращать одно из общих значений или одно из следующих значений:

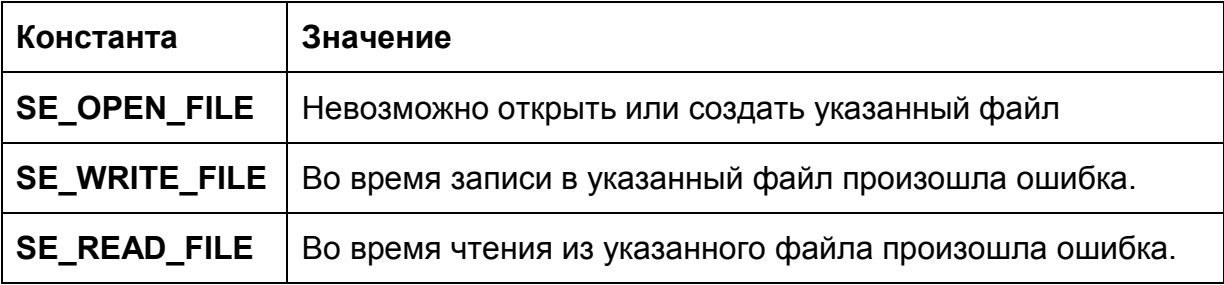

#### **5.6.2 getLastErrorMsg**

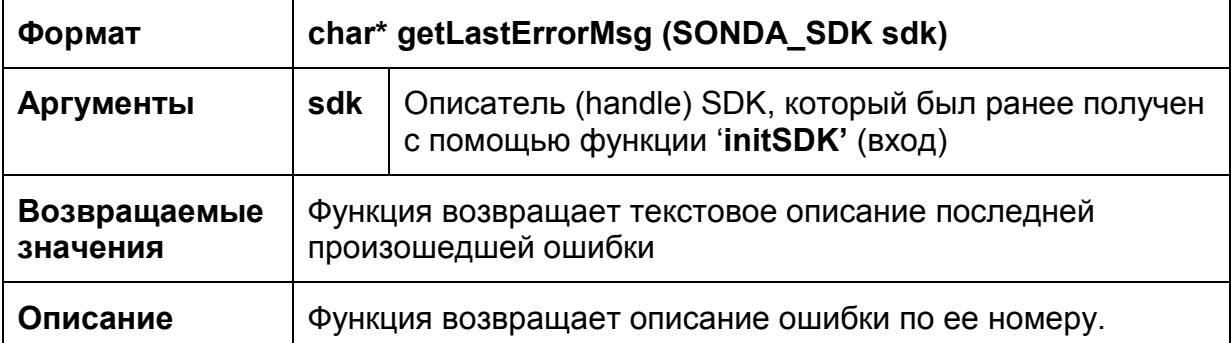

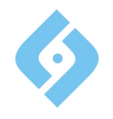

# **5.6.3 save2Bmp**

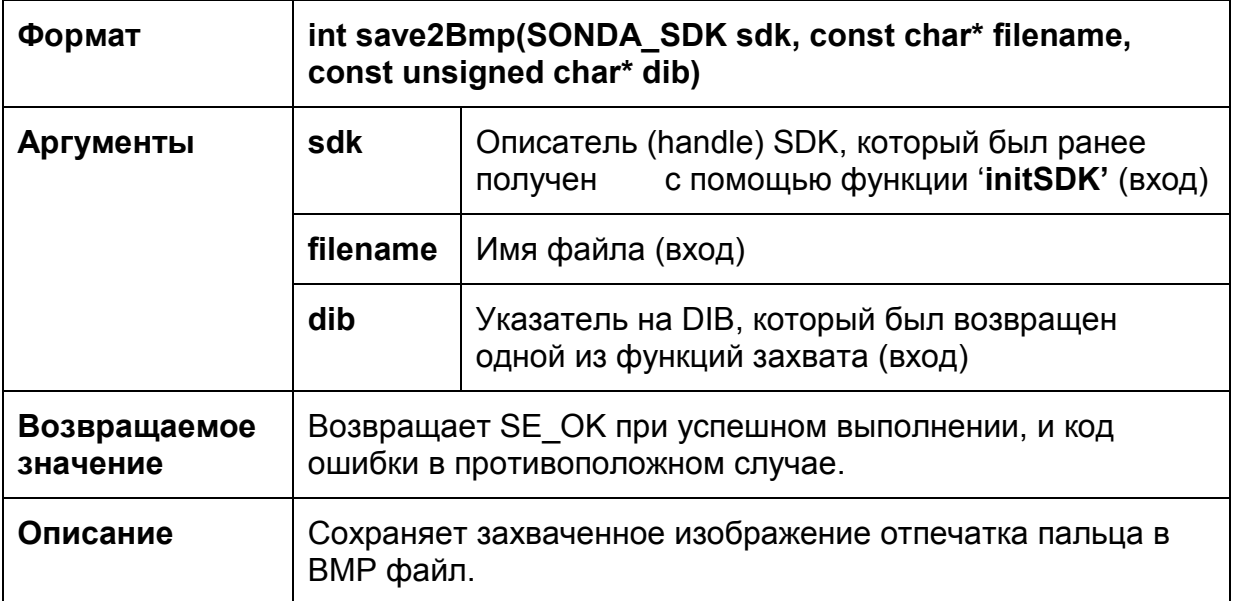

# **5.6.4 readBmp**

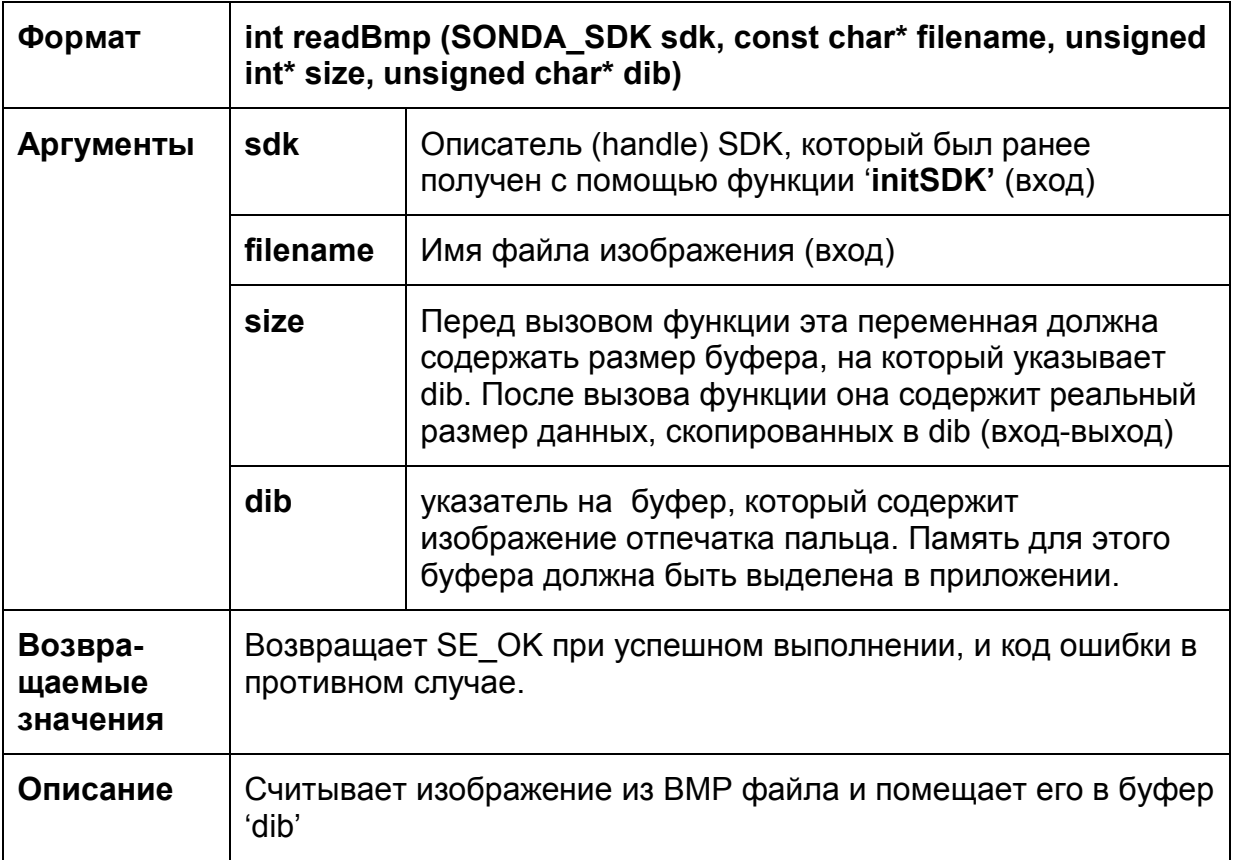

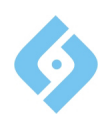

### 5.6.5 readBmpEx

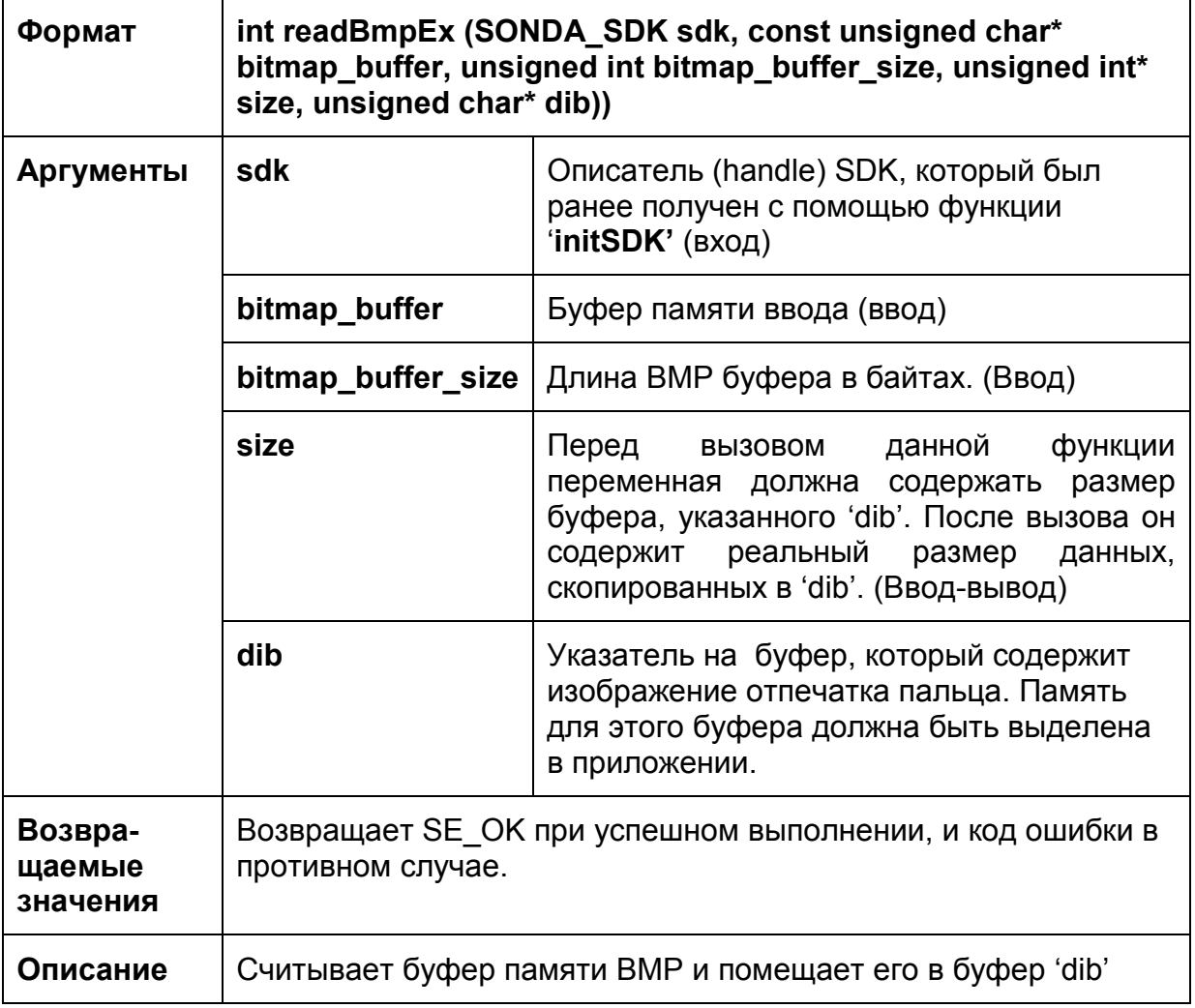

# 5.6.6 save2Wsq

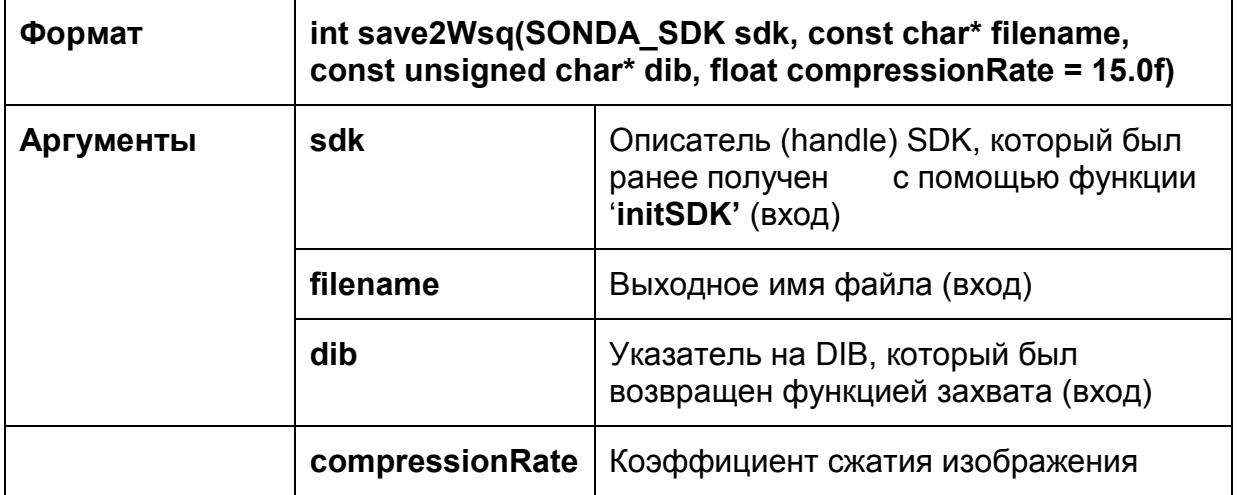

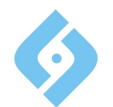

#### **Sonda SDK Standard edition Руководство программиста**

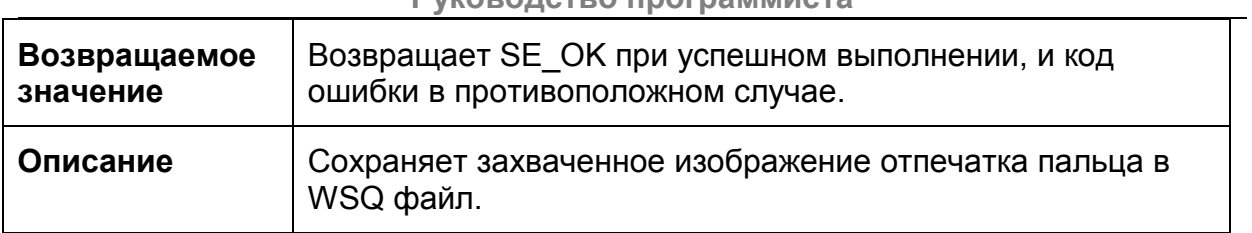

# **5.6.7 save2WsqEx**

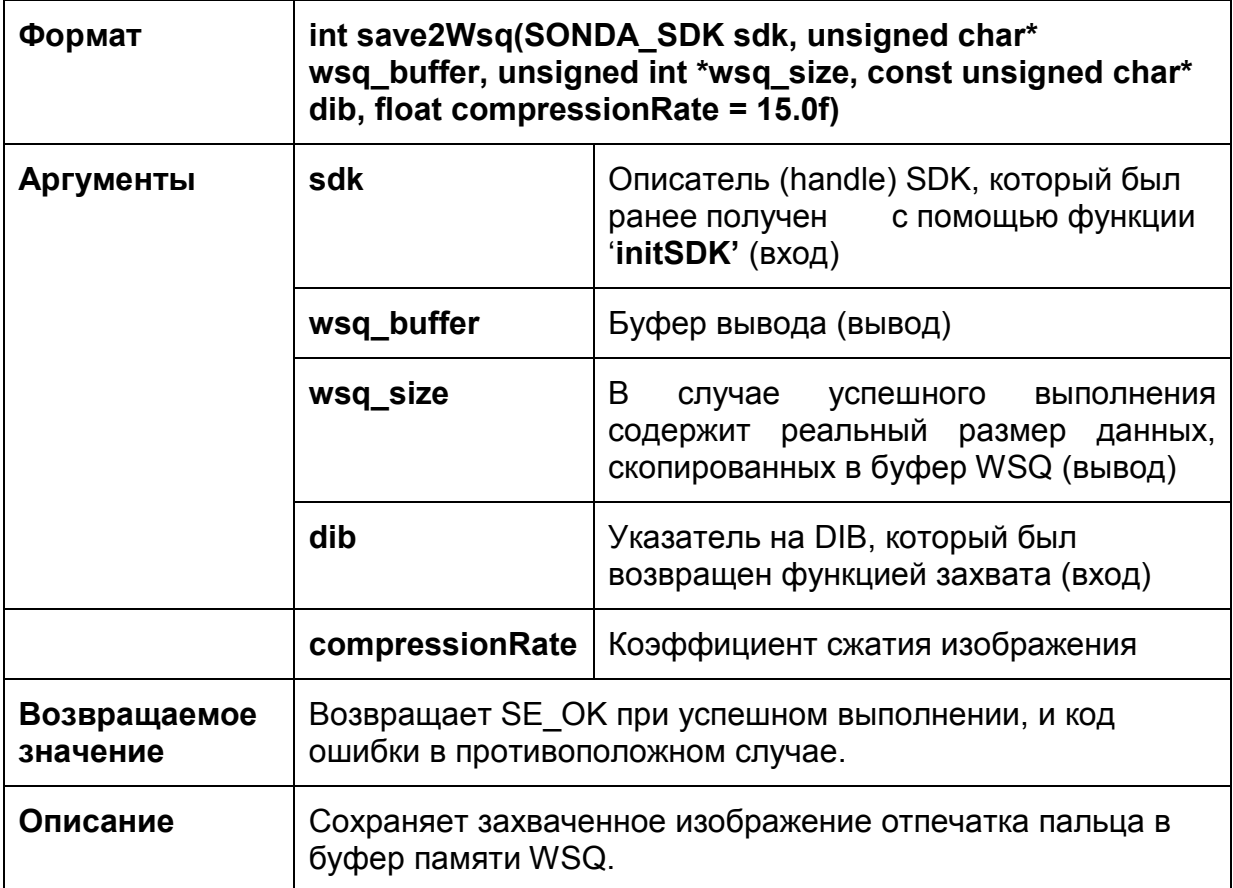

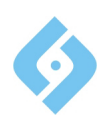

# 5.6.8 readWsq

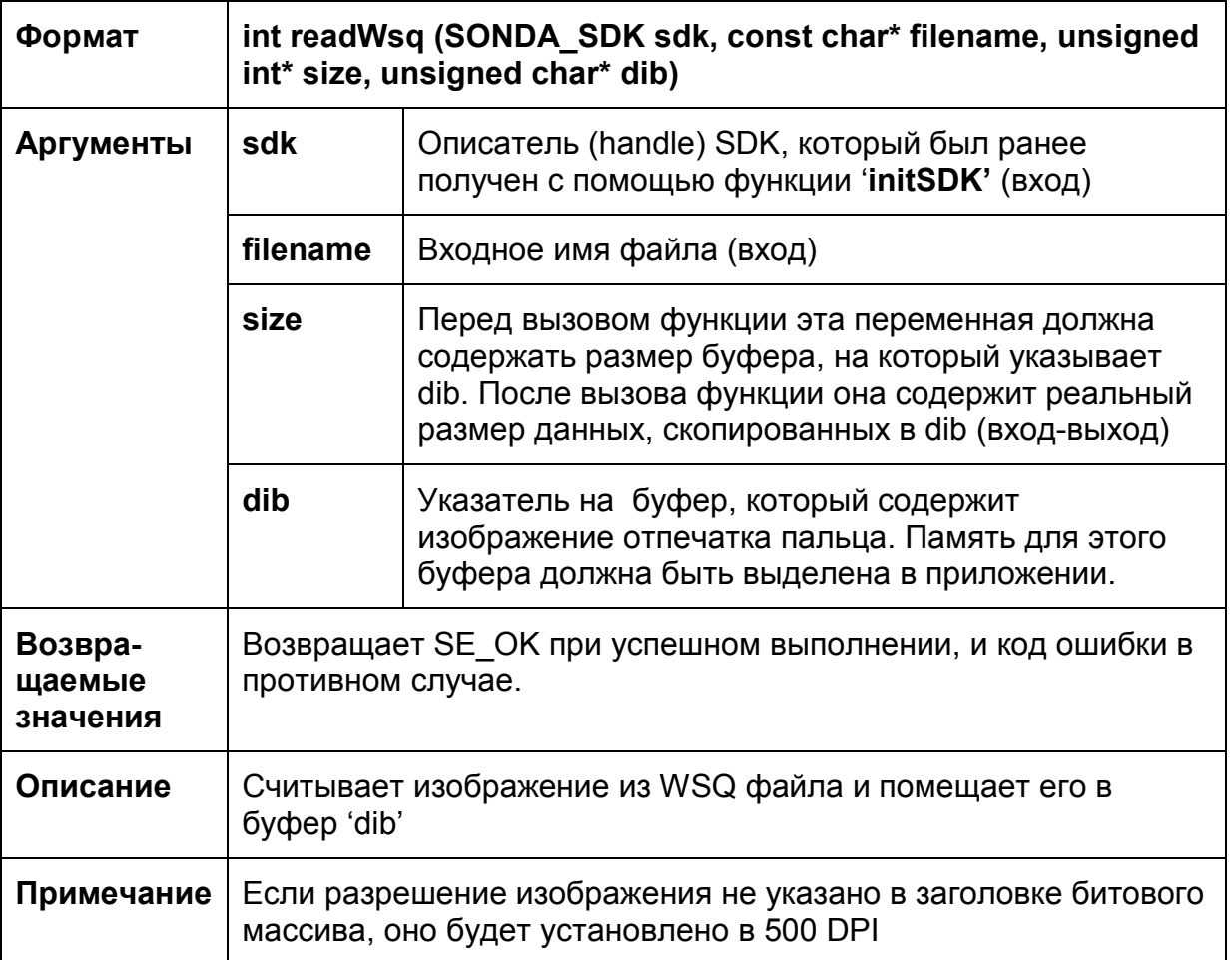

# 5.6.9 readWsqEx

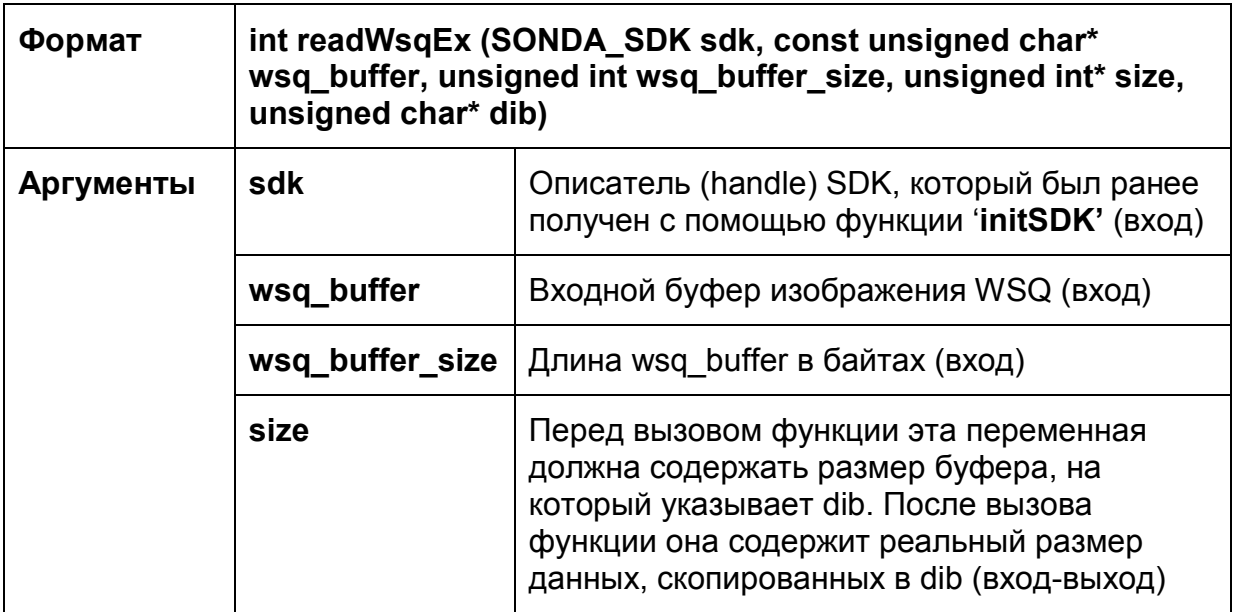

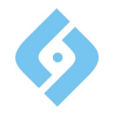

#### **Sonda SDK Standard edition Руководство программиста**

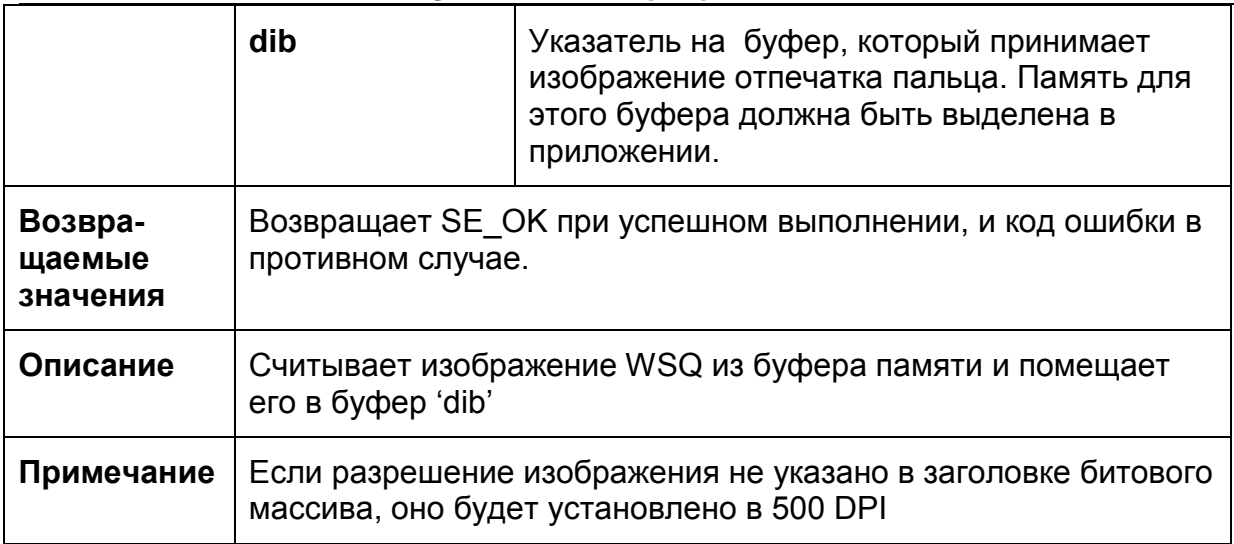

#### **5.6.10 createFIR**

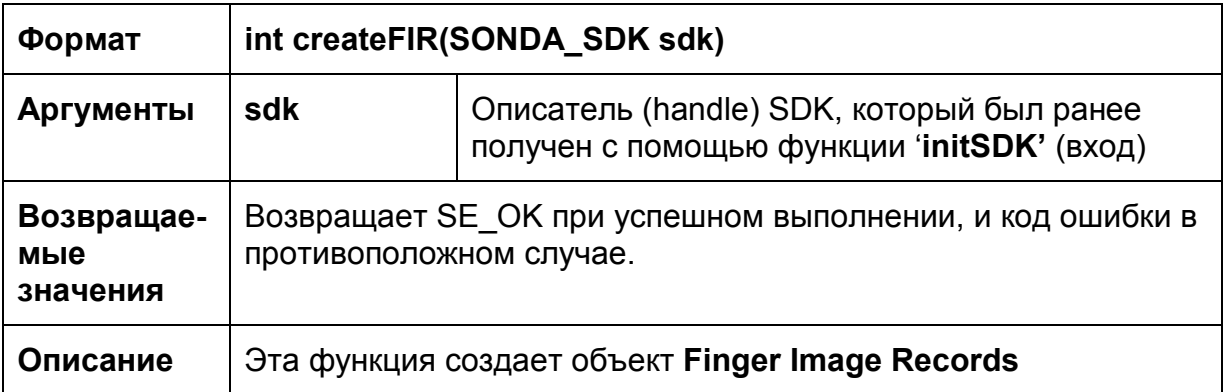

### **5.6.11 closeFIR**

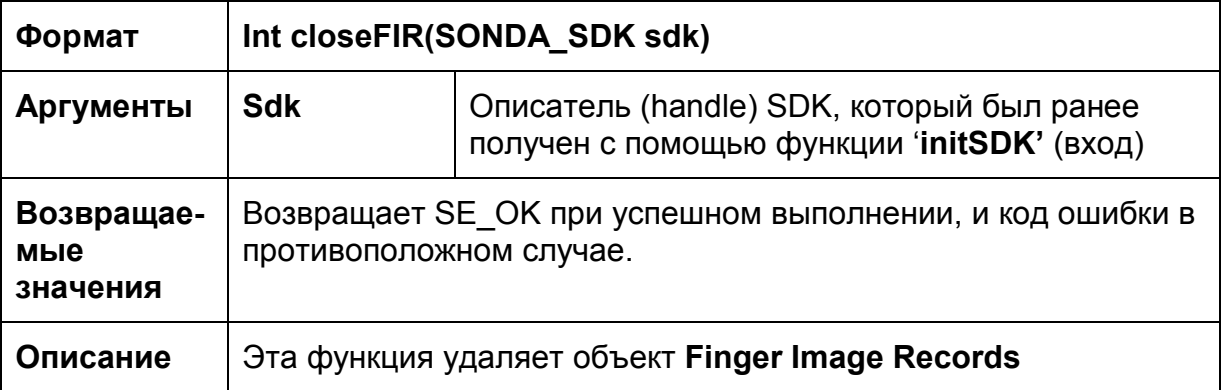

#### **5.6.12 readFIR**

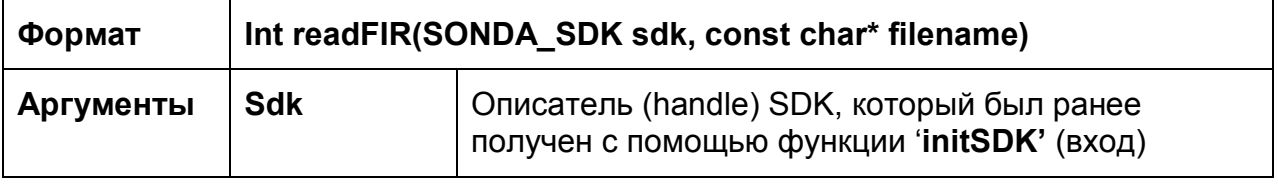

#### **Sonda SDK Standard edition**

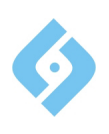

#### **Руководство программиста**

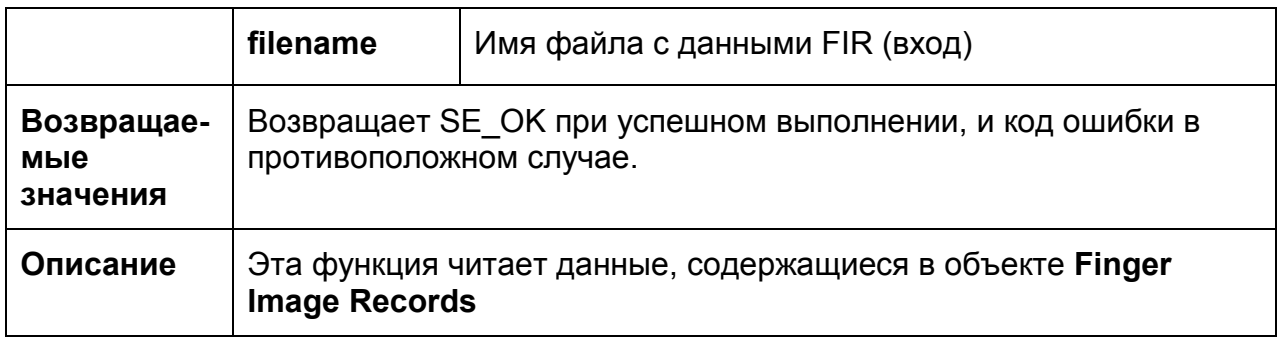

#### **5.6.13 readFIREx**

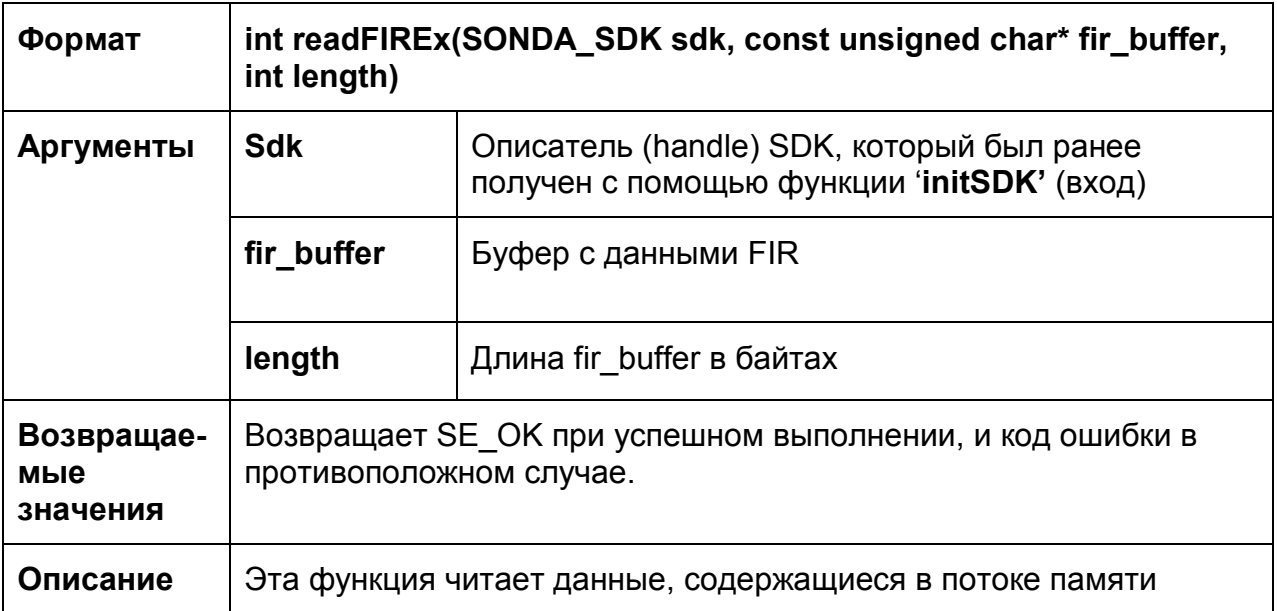

# **5.6.14 getFingersCount**

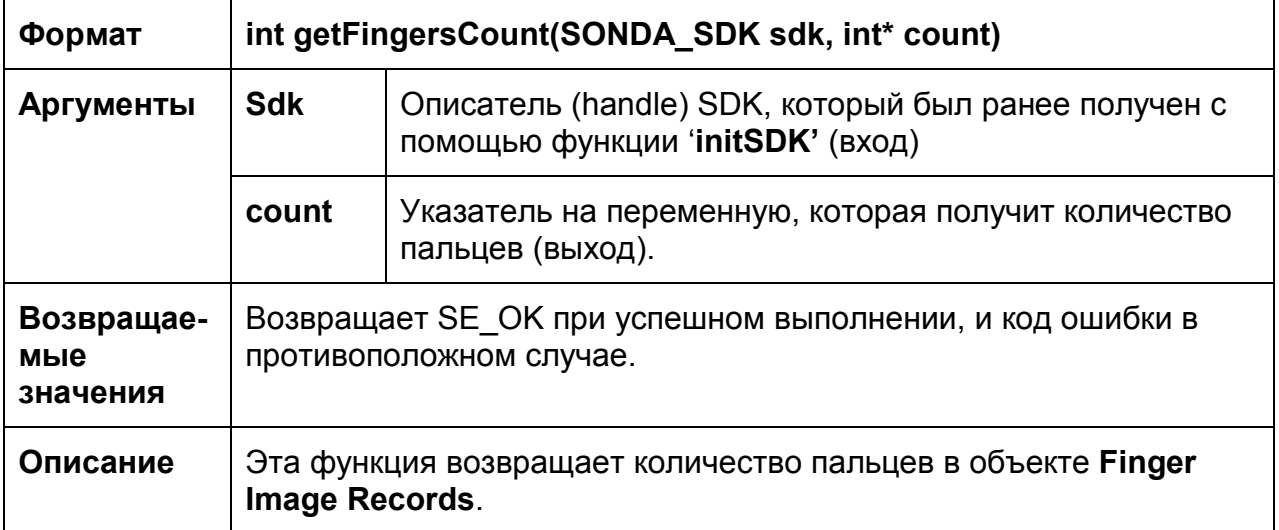

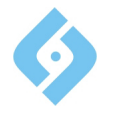

# **5.6.15 getFingerInfo**

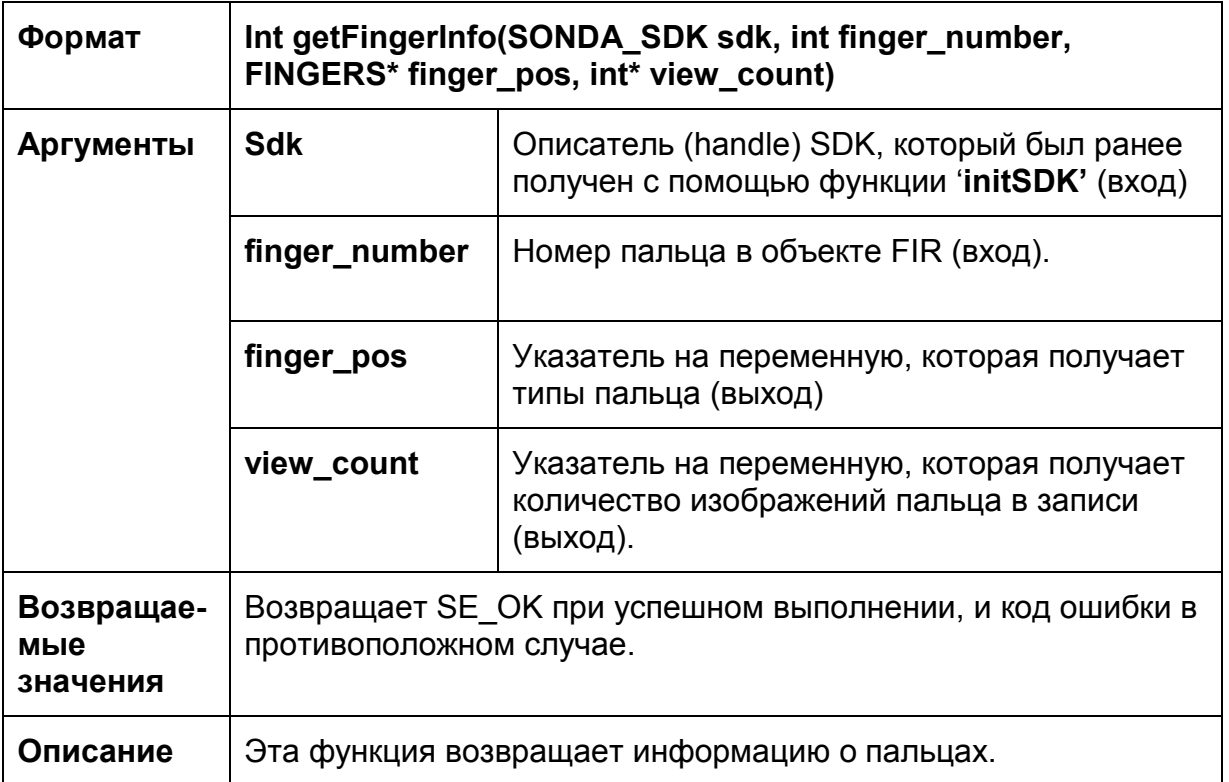

# **5.6.16 getFingerViewDims**

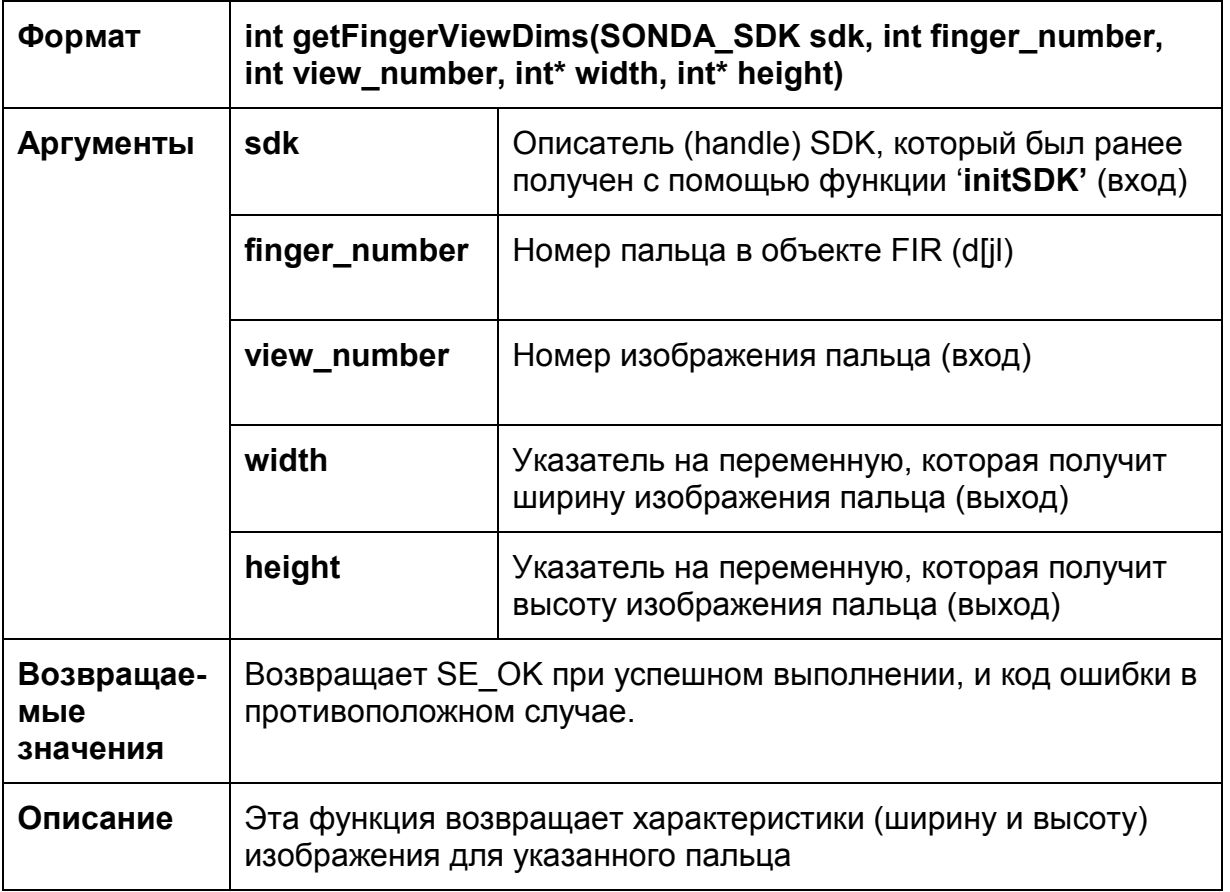

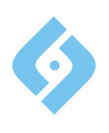

# **5.6.17 getFingerView**

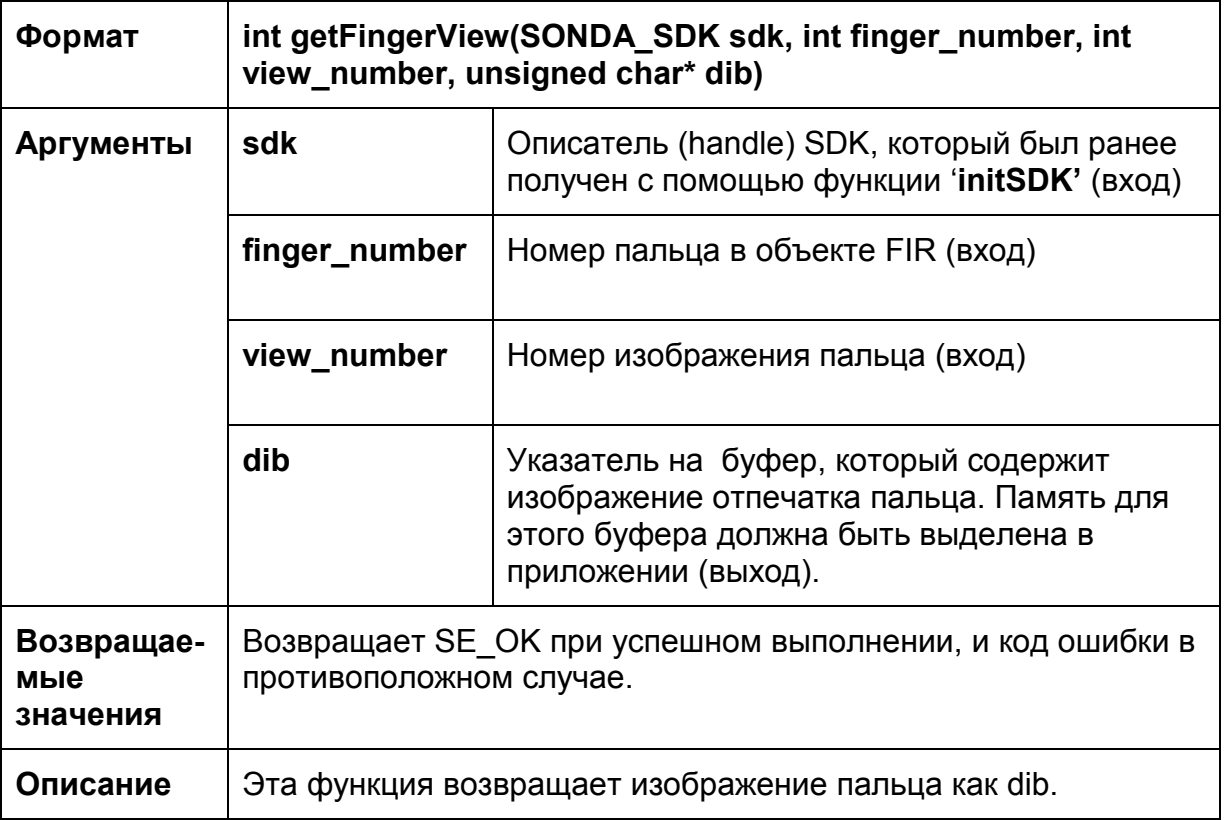

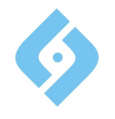

# **5.6.18 addFinger2FIR**

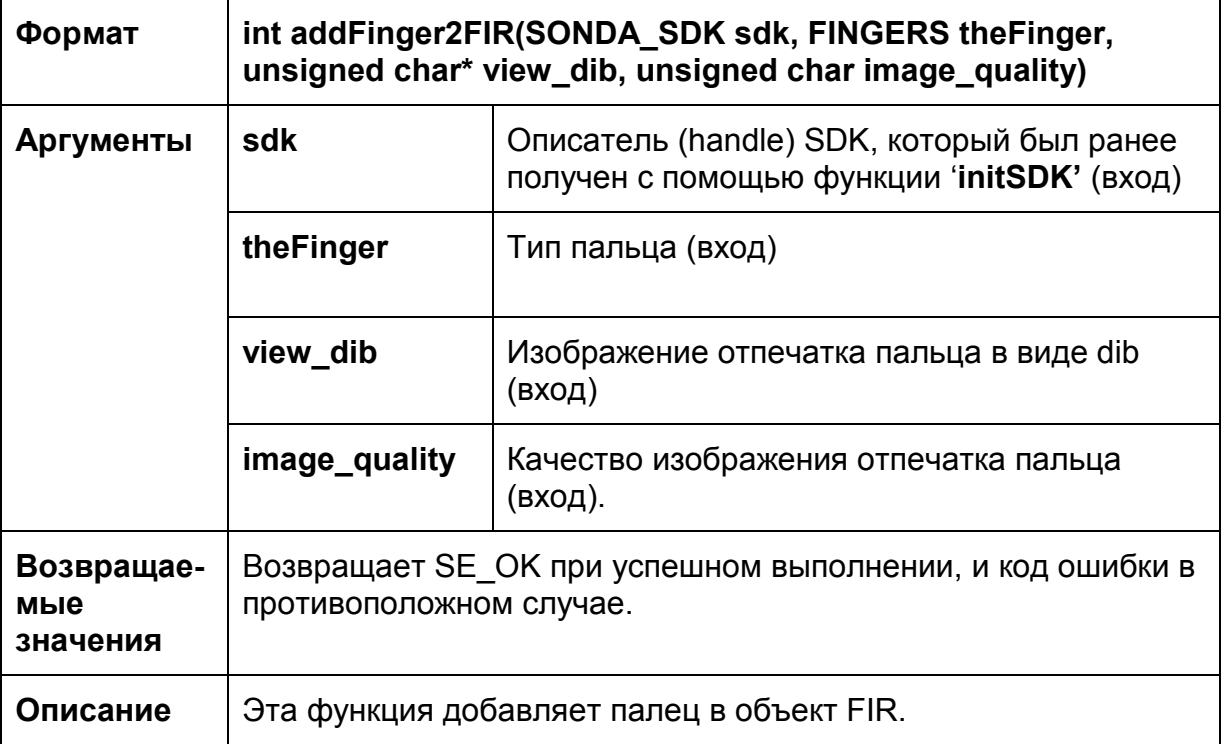

#### **5.6.19 save2ISO**

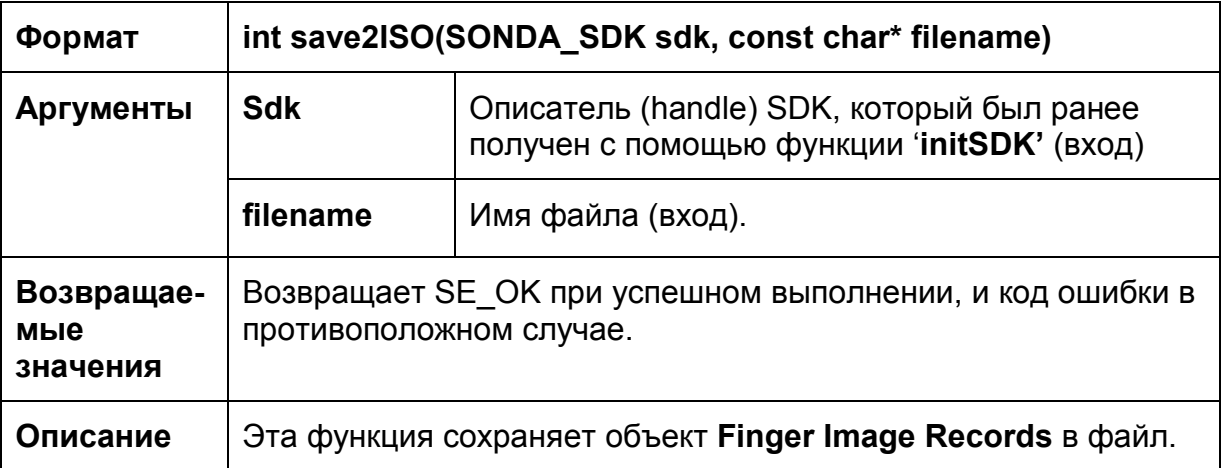

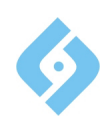

#### **5.6.20 allocate\_Template\_Sonda**

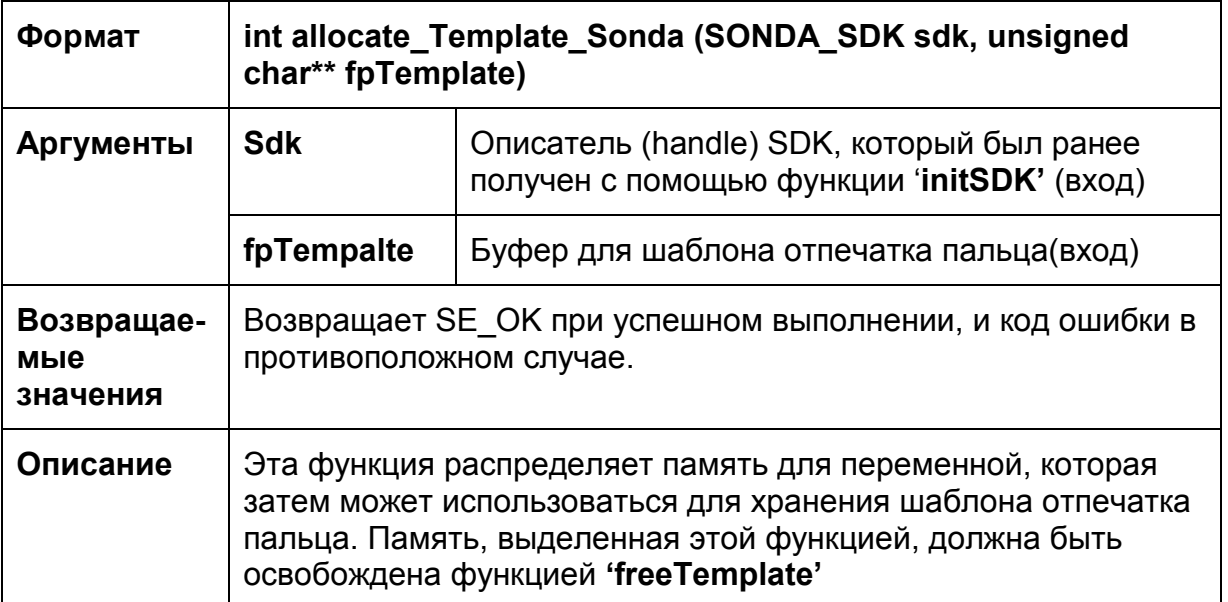

# **5.6.21 allocate\_Template\_NIST**

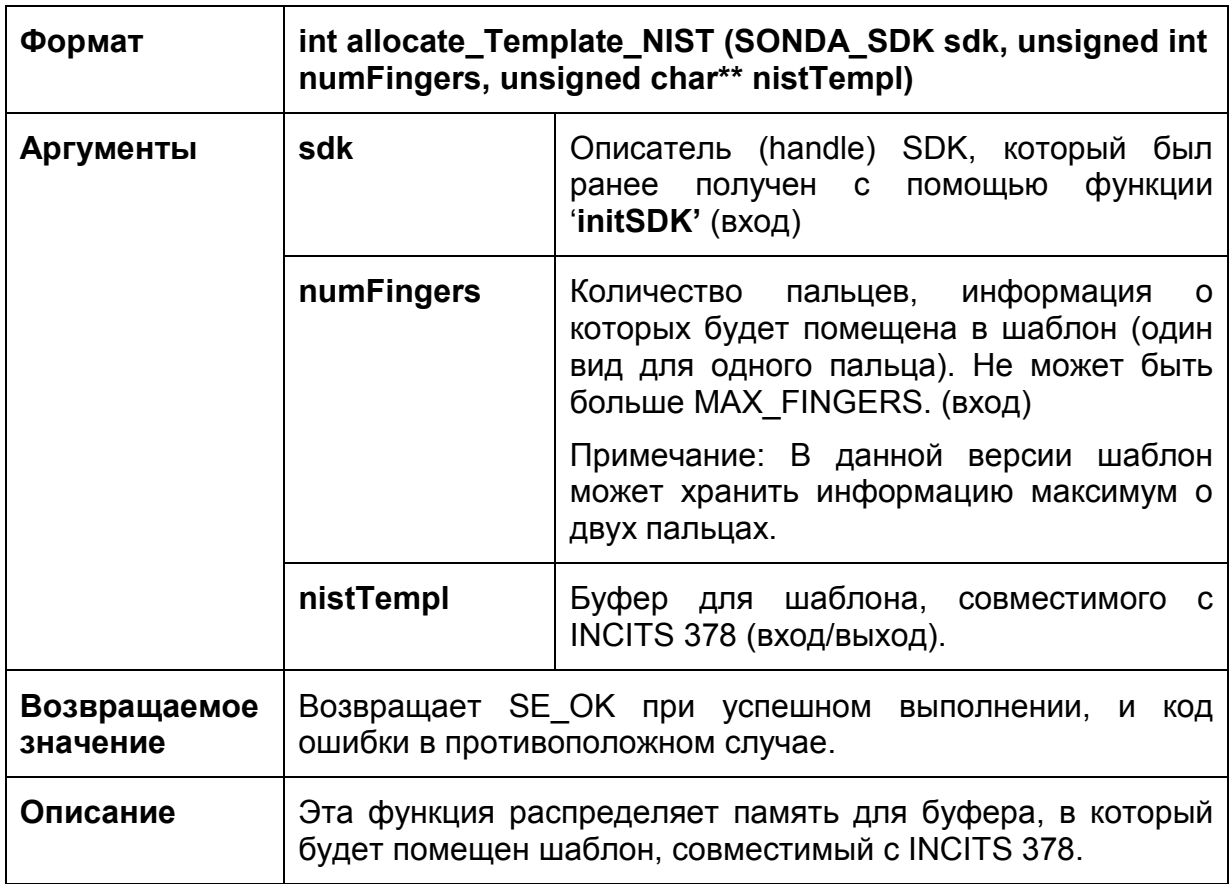

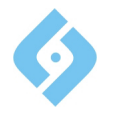

# **5.6.22 allocate\_Template\_ISO**

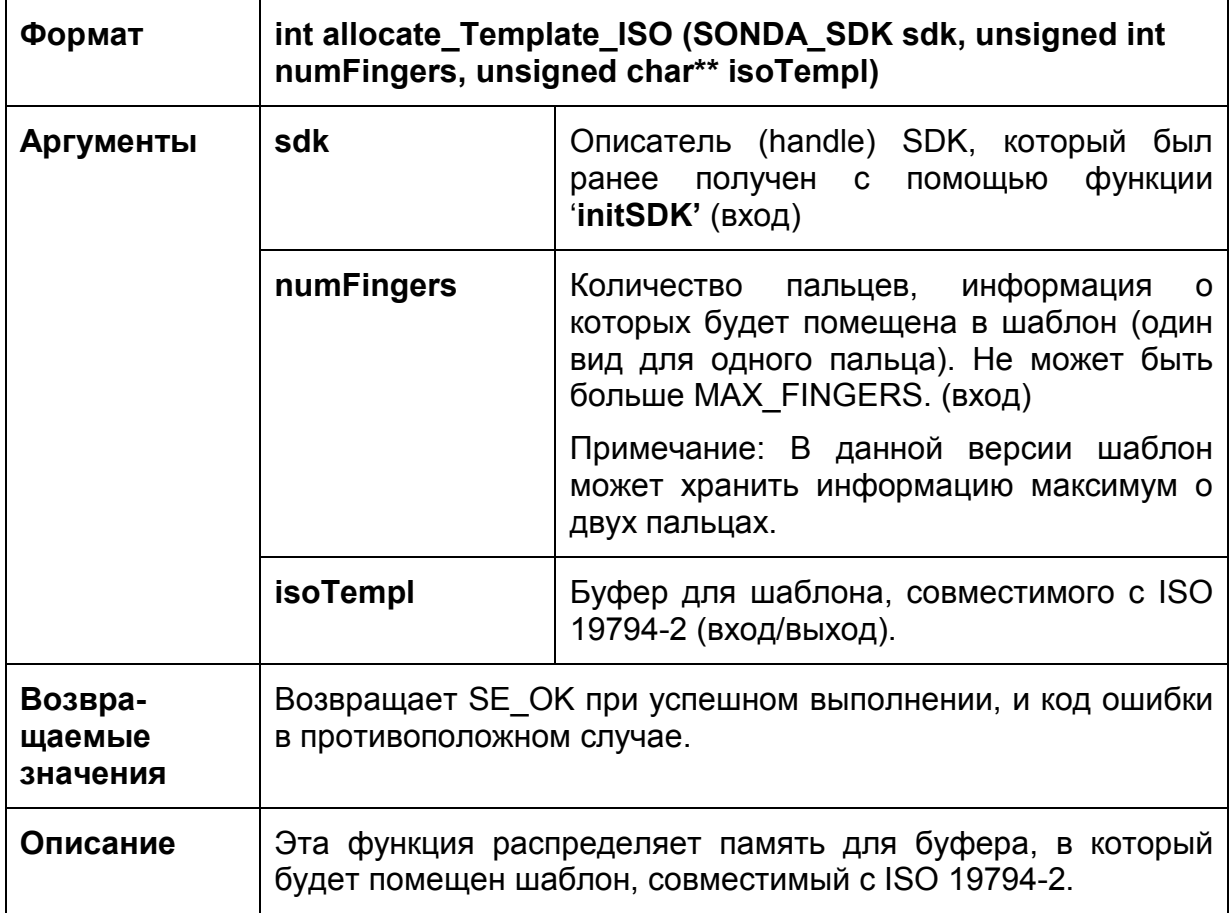

### **5.6.23 free\_Template\_Sonda**

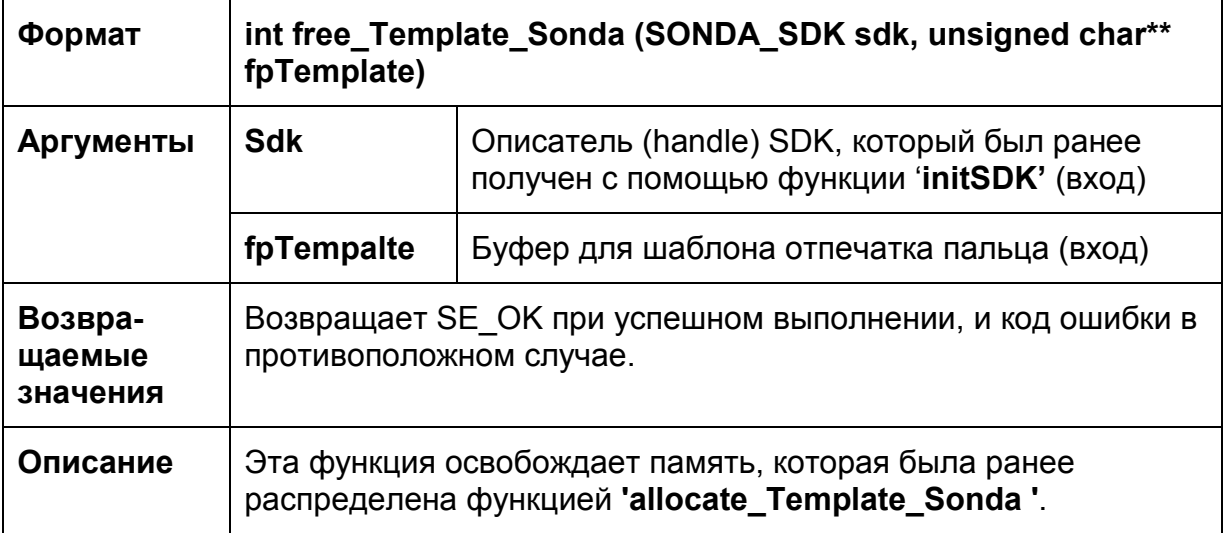

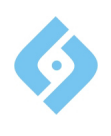

### **5.6.24 free\_Template\_NIST**

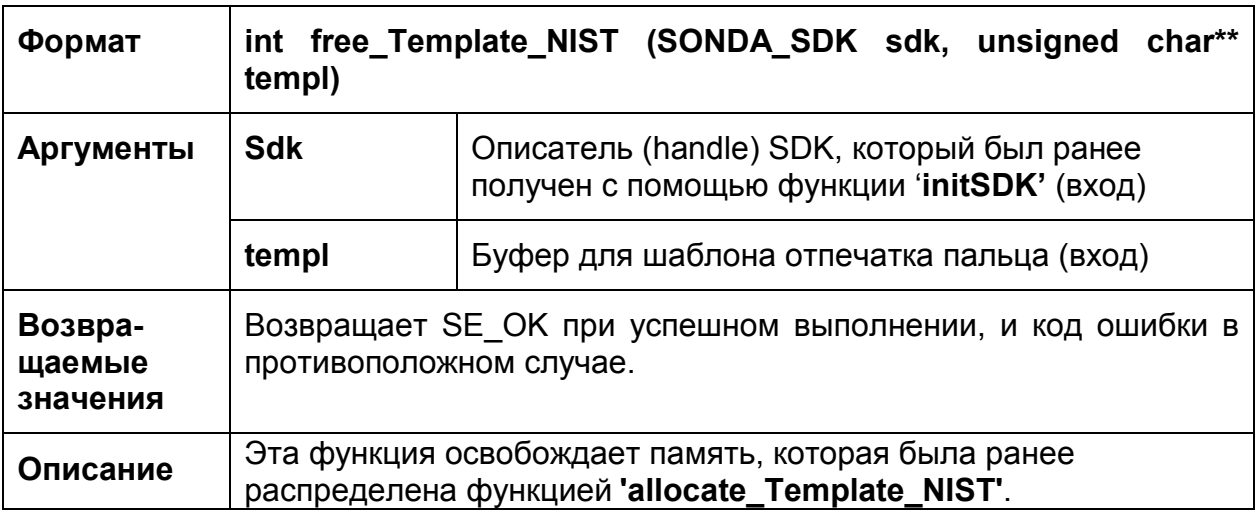

# **5.6.25 free\_Template\_ISO**

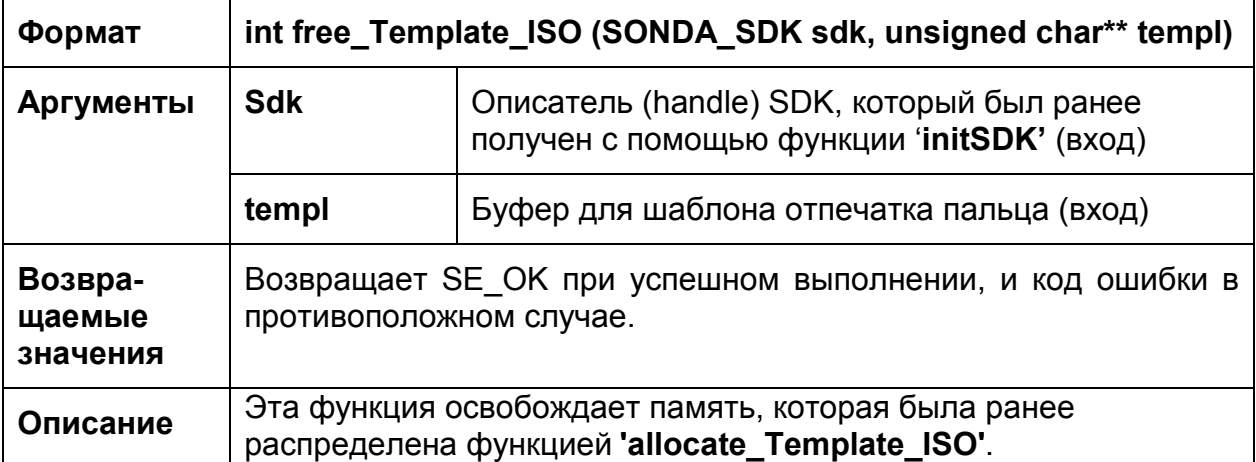

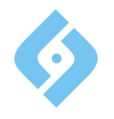

# **5.6.26 getSensorList**

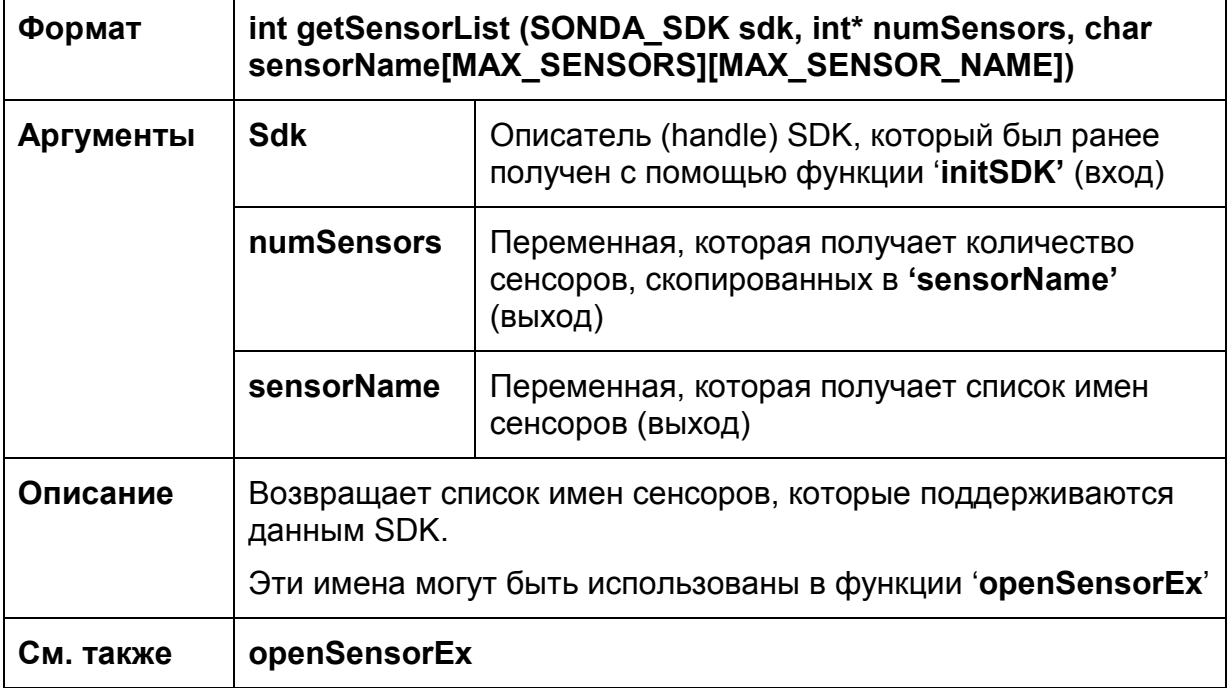

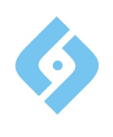

### **5.6.27 getSensorName**

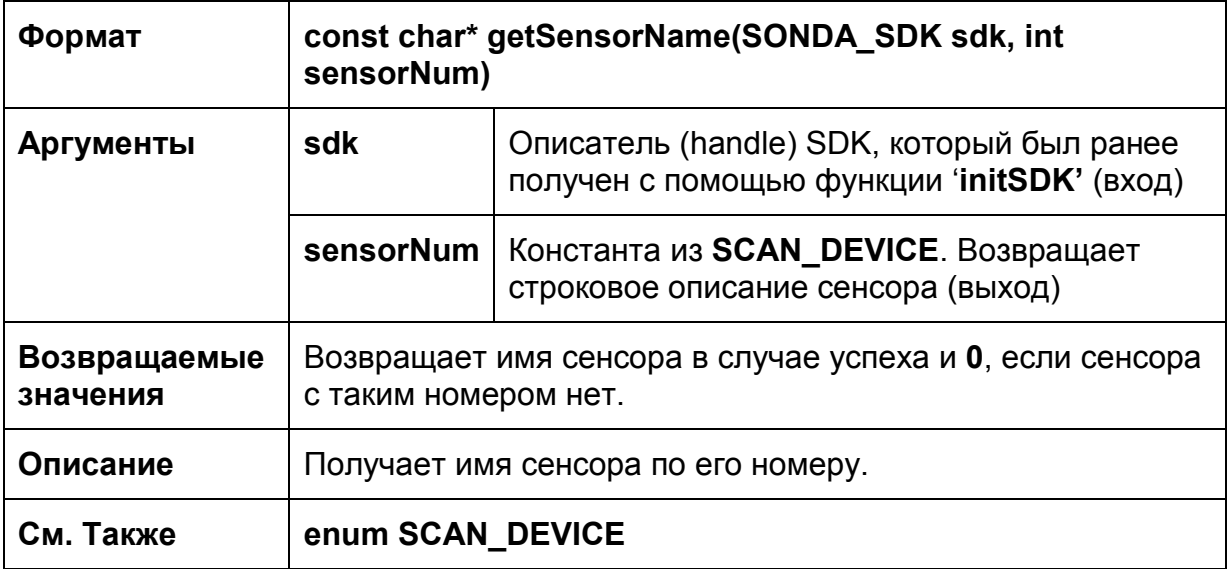

# **5.6.28 getSensorNum**

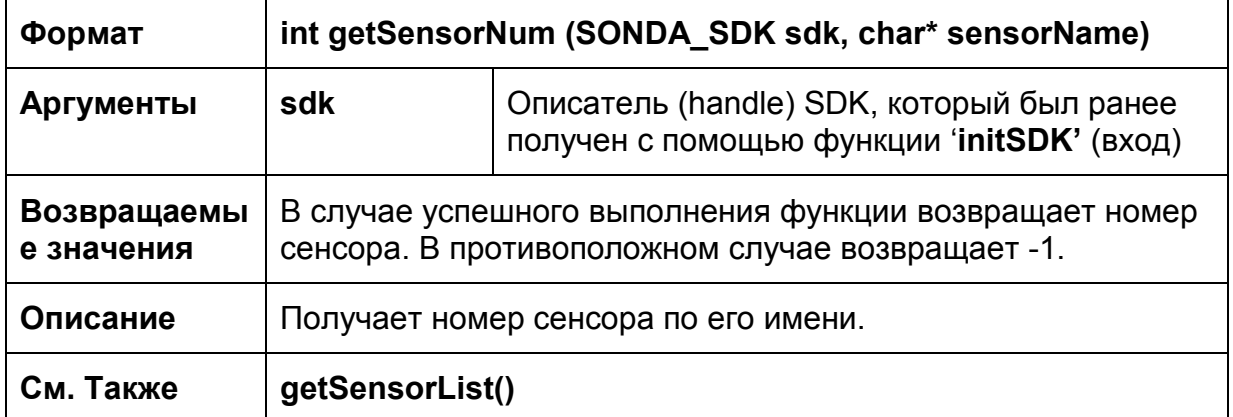

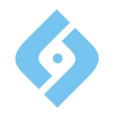

# **6. Примеры**

# **6.1 Примеры Visual C++\MFC**

После инсталляции Sonda SDK примеры приложений с исходным кодом на Visual C++\MFC будут помещены в %SondaSDK%\Samples\, где %SondaSDK% является каталогом установки SondaSDK.

По умолчанию это C:\Program Files\Sonda\SondaSDK\samples.

Просто откройте соответствующий файл \*. vcproj, использующий Microsoft Visual® C NET, чтобы увидеть исходные файлы проекта.

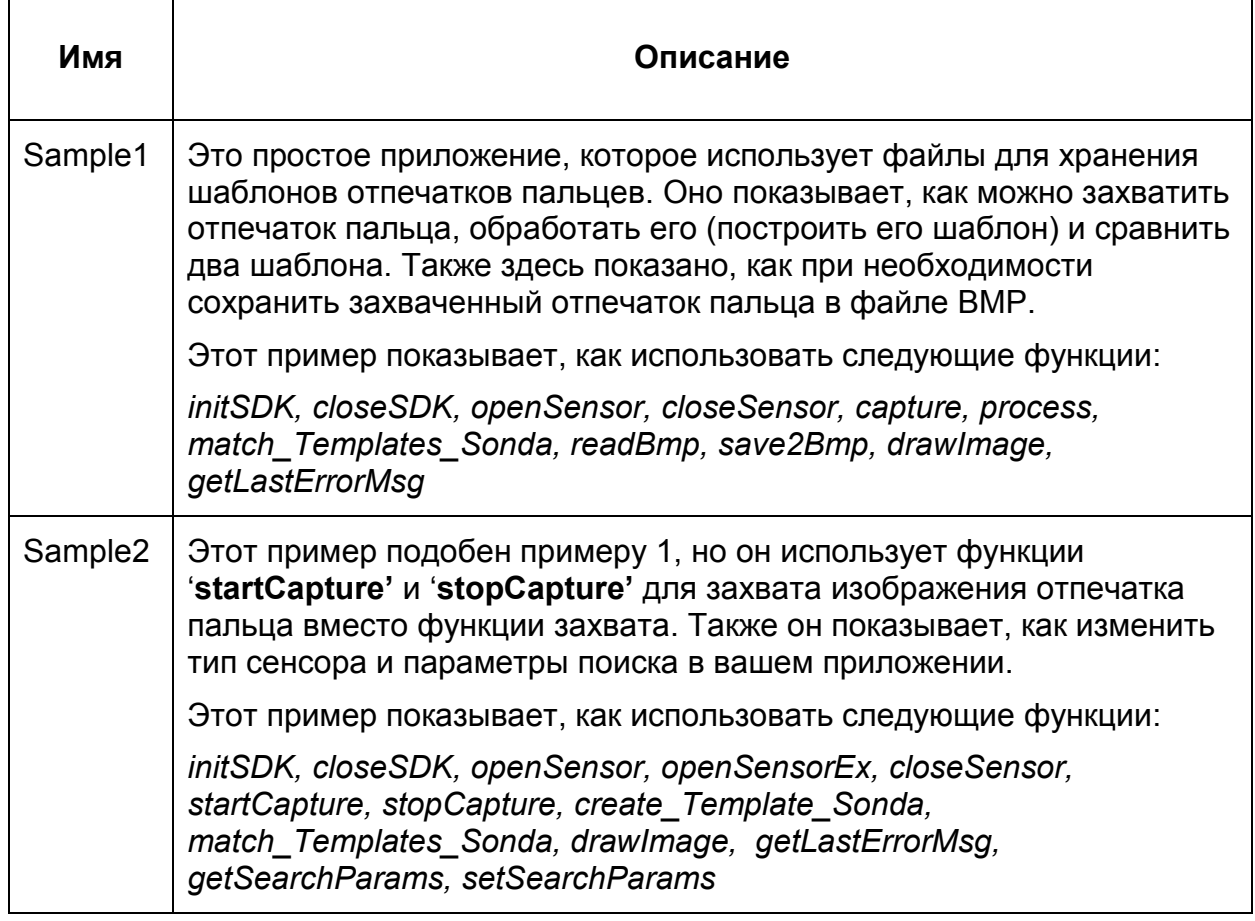

В таблице ниже представлено краткое описание примеров VC.

### **6.2 Примеры JAVA**

После инсталляции Sonda SDK примеры приложений с исходным кодом на Visual C++\MFC будут помещены в %SondaSDK%\Samples\ JavaSample, где %SondaSDK% является каталогом установки SondaSDK.

Проект собран в среде NetBeanes 7.0